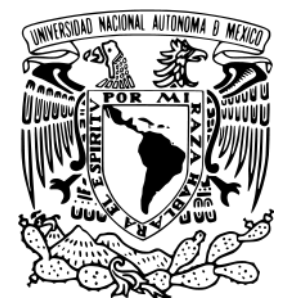

# UNIVERSIDAD NACIONAL AUTÓNOMA DE MÉXICO

# FACULTAD DE ESTUDIOS SUPERIORES ARAGÓN

# **EXPERIENCIA PROFESIONAL EN EL ÁREA DE SOPORTE TÉCNICO E INFRAESTRUCTURA**

QUE PARA OBTENER EL TÍTULO DE **I N G E N I E R O E N C O M P U T A C I Ó N**

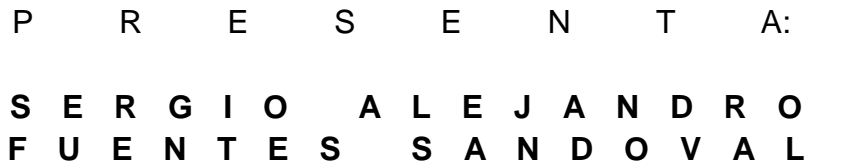

**ASESOR:**

**ING. ANTONIA NAVARRO GONZÁLEZ**

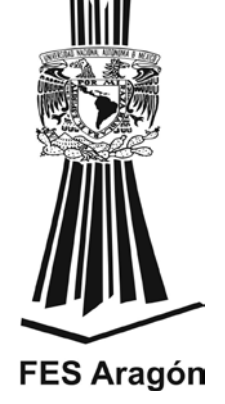

**MÉXICO D.F. OCTUBRE 2012.**

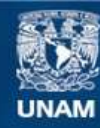

Universidad Nacional Autónoma de México

**UNAM – Dirección General de Bibliotecas Tesis Digitales Restricciones de uso**

## **DERECHOS RESERVADOS © PROHIBIDA SU REPRODUCCIÓN TOTAL O PARCIAL**

Todo el material contenido en esta tesis esta protegido por la Ley Federal del Derecho de Autor (LFDA) de los Estados Unidos Mexicanos (México).

**Biblioteca Central** 

Dirección General de Bibliotecas de la UNAM

El uso de imágenes, fragmentos de videos, y demás material que sea objeto de protección de los derechos de autor, será exclusivamente para fines educativos e informativos y deberá citar la fuente donde la obtuvo mencionando el autor o autores. Cualquier uso distinto como el lucro, reproducción, edición o modificación, será perseguido y sancionado por el respectivo titular de los Derechos de Autor.

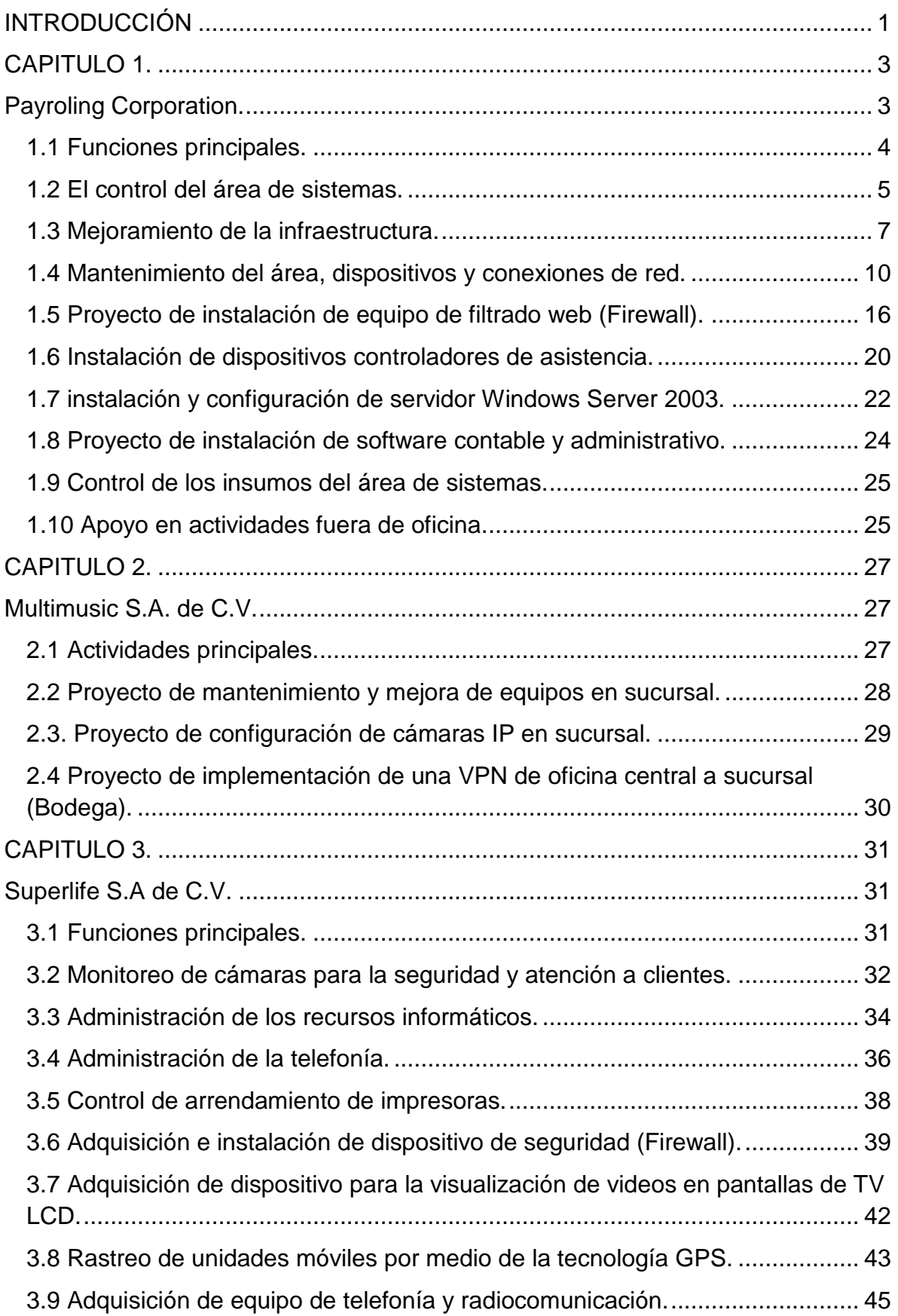

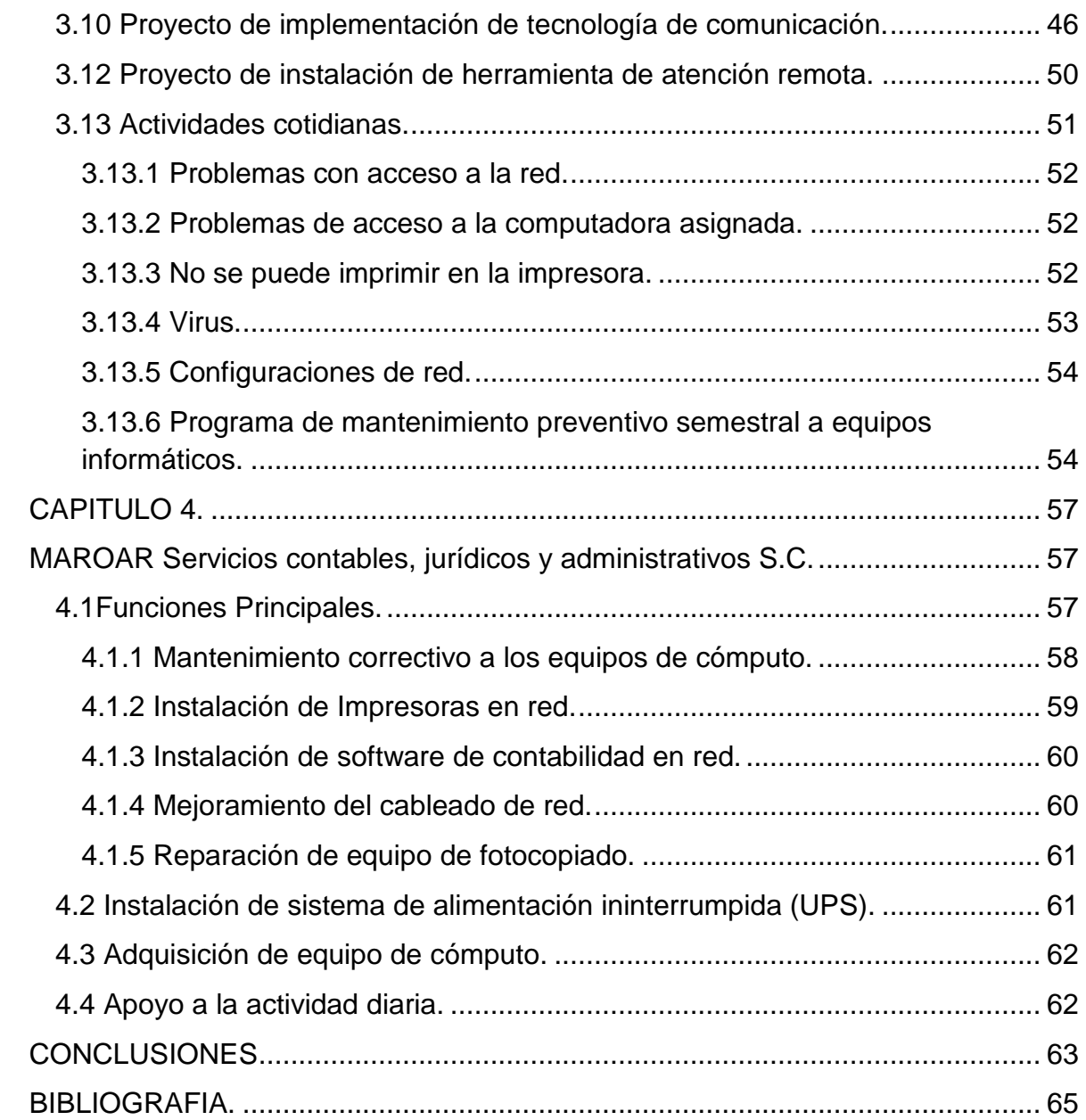

## *AGRADECIMIENTOS:*

*A Dios* 

*Por la vida que me concedió para poder conocer a mi familia, a toda la gente bella y maravillosa con la que he convivido en este mundo, por todas las enseñanzas y pruebas con las que me he topado para crecer como hombre.*

*A mi madre Elvia Sandoval Carrillo*

*La mamá más linda del mundo que me ha cuidado desde pequeño y me oriento a ser un gran ser humano, para ver por mi familia y luchar por mis objetivos, sólo resta decirte que te amo mama.*

*A mi padrastro Alejandro Filomeno Salvador*

*Una persona que admiro mucho que me enseño a luchar en la vida, a ser una persona de éxito gracias a sus consejos y regaños, gracias te considero como un padre para mí.*

*A mis hermanos.*

*Cristian Javier Fuentes Sandoval, Alejandro Filomeno Sandoval y Marlene Aline Filomeno Sandoval que vivimos una feliz etapa de niños y adolescentes, que hoy en día tratemos de mejorar nuestra relación de familia.* 

*A mis profesores y maestros de toda la vida.*

*Pudiera mencionar a cada uno de ellos que han sido para mí motivación para crecer profesionalmente y que gracias a ellos estoy culminando ésta etapa que comencé desde preescolar y que un día soñé llegar a este día, gracias a todos de todo corazón en especial a mi asesora que me animó y orientó a realizar esta obra.*

*A mi esposa Marisela Gallegos López.*

*La gran mujer que siempre está a mi lado en las buenas y en las malas, la que soporta mis caprichos y mis malos ratos, gracias a su apoyo también he crecido profesionalmente Te amo "Hemosa".*

*A mis amigos.*

*A mis amigos de toda la vida que con ellos he crecido y hemos formado una gran amistad espero que estén conmigo toda la vida, los quiero a todos.*

*A la U.N.A.M. FES Aragón Mi Alma Mater. La mejor universidad. "Por mi raza hablara mi espíritu".*

## **INTRODUCCIÓN**

<span id="page-5-0"></span>La INGENIERÍA EN COMPUTACIÓN es muy amplia en cuanto a temas y actividades, sin embargo al tener la dicha de incursionar en ésta área, profundizaremos en las experiencias profesionales adquiridas dentro del campo laboral aunado a los conocimientos que se obtuvieron al cursar la carrera.

Este informe profesional describirá procedimientos y metodologías que fueron de gran utilidad para realizar las actividades de análisis, diseño, planeación, construcción, configuración e implementación de las innumerables tecnologías que hoy en día existen y que ayudan al buen funcionamiento de las pequeñas, medianas y grandes empresas, haciendo mención en las que laboré, obteniendo conocimientos y habilidades:

- **Payroling Corporation S.A. de C.V.**
- **Multimiusic S.A. de C.V.**
- **Superlife S.A. de C.V.**
- **MAROAR Servicios contables, jurídicos y administrativos S.C.**

Es por eso que el siguiente trabajo tiene como objetivo principal realizar un análisis de las actividades llevadas a cabo en cada una de las empresas, para dar a conocer los diferentes panoramas que el Ingeniero en Computación se enfrena como: toma de decisiones, propuestas de nuevos proyectos, problemáticas de campo como un ejemplo sencillo "La computadora no funciona" y otras más que serán detalladas para la comprensión y análisis del trabajo realizado.

Una de las aportaciones que se pretende dar con este escrito es mencionar las tecnologías que fueron utilizadas y que pueden ser de ejemplo para implementarlas en cualquier empresa o negocio, así como también la mención de algunos proveedores los cuales éstos realizan su trabajo de manera profesional y seria.

Con la información recopilada se desarrolló el capitulado del temario propuesto para este trabajo.

En el capítulo 1 se mencionará la primera empresa que aceptó el perfil profesional con que se contaba y que fue la lanza para incursionar en el ámbito laboral después de haber concluido los estudios, señalando las diferentes actividades y retos a cumplir.

En el capítulo 2 se describirá los proyectos elaborados en la empresa y aunque fue poco el tiempo que se trabajó, sirvió para conocer nuevos procedimientos y nuevos proyectos al crear una VPN entre 2 sucursales con apoyo de Firewalls.

En el capítulo 3 se hará mención de nuevos proyectos realizados, que fueron de ayuda para incrementar los conocimientos e incursionar en mayores retos, logrando obtener mayor seguridad e ímpetu en las actividades que surgían.

En el capítulo 4 se describirá una nueva faceta de trabajo que hoy día puede ser ejercida con total seguridad, pudiendo ser un gran ejemplo para el inicio de un negocio propio o porque no crear una pequeña empresa.

Esperando que este trabajo sea de gran apoyo al lector, motivo por el cual es escrito en un lenguaje sencillo y entendible, de ninguna manera pretende ser un manual de procedimientos, sino el hecho de exponer pequeños consejos para el éxito de proyectos que vendrán.

## **CAPITULO 1.**

## **Payroling Corporation.**

<span id="page-7-1"></span><span id="page-7-0"></span>Payroling Corporation, es una Agencia Promotora fundada en el año 2000, sus principales actividades son crear propuestas de mercadotecnia para promover los productos nuevos que elaboran las empresas comerciales y éstas contratan los servicios de la agencia para dar a conocer al público en general, ésta práctica comúnmente llamada Merchandising o Marketing. También es una agencia que presta servicios de Outsorcing para apoyar a las empresas en todo lo relacionado a: reclutamiento y selección de personal, nóminas y así como la atención de aspectos jurídicos. Ya que hay empresas que prefieren contratar todos éstos servicios para ocuparse de otras áreas que son relevantes para el giro de las mismas.

Ésta experiencia profesional se inició en abril del 2007 y hasta abril del 2009, como Encargado de Soporte Técnico en el área de sistemas.

En ésta agencia se dio la oportunidad de iniciar con la experiencia en el campo laboral, donde se aplicaron los conocimientos adquiridos tanto en la universidad, servicio social y personales.

*"El soporte técnico es un rango de servicios que proporcionan asistencia con el hardware o software de una computadora, o algún otro dispositivo electrónico o mecánico. En general los servicios de soporte técnico tratan de ayudar al usuario a resolver determinados problemas con algún producto en vez de entrenar o personalizar" [1](#page-7-2) .*

<span id="page-7-2"></span> $\frac{1}{1}$ http://es.wikipedia.org/wiki/Soporte\_t%C3%A9cnico

En la agencia sólo había una persona que se presentaba frecuentemente a revisar y resolver las problemáticas que tenían en cuanto a la infraestructura, es por ende que deciden buscar una persona que estuviera el 100% del tiempo atendiendo las necesidades computacionales, desarrollando nuevas propuestas tecnológicas, buscando mejorar los recursos informáticos ya instalados y tomar decisiones sobre el área; logrando obtener el puesto gracias a los conocimientos ya adquiridos.

A la entrega del puesto hubo una breve explicación de los recursos con los que contaba el área de sistemas y una parte importante el control total del área seria de manera personal, esto es, solamente contaba con el apoyo de la persona que de vez en cuando se presentaba a trabajar y las decisiones serian tomadas de manera directa de acuerdo a mi criterio, con previa autorización del director general que sería el jefe directo del área.

#### <span id="page-8-0"></span>**1.1 Funciones principales.**

Las actividades comunes como se mencionó anteriormente fueron la solución de los problemas informáticos cotidianos que la agencia presentaba y que anteriormente no contaba con la administración adecuada, provocando atraso en proyectos, negocios o cierre de contratos. Toda empresa hoy en día no puede funcionar sin los recursos tecnológicos ya que éstos proporcionan las herramientas necesarias para facilitar los procesos y poder lograr los objetivos, que es la meta de toda empresa. Otro de los temas de gran importancia es la seguridad de la información, que sin duda puede provocar "fugas de datos" que podrían afectar a toda empresa, es por ello que con base a éstos términos serían enfocadas las actividades a llevar a cabo para mejora del área de sistemas.

#### <span id="page-9-0"></span>**1.2 El control del área de sistemas.**

La primer tarea enfrentada fue la de organizar y tener el control de toda el área, esto consistió básicamente en observar con qué tecnología se encontraban operando, y así poder identificar sus áreas de oportunidad para realizar nuevas propuestas que se pudieran implementar, esto fue una parte importante ya que se descubrieron equipos no manejados con anterioridad.

El objetivo principal fue identificar las áreas de oportunidad para empezar el control, se identificó que la mayor parte de los equipos de cómputo eran portátiles, otro punto que se visualizó consistía en que la agencia permitía a los empleados llevarse las Laptops para realizar los trabajos encomendados por sus jefes en campo, por lo que la tarea a investigar era si había un formato donde se resguardara toda la información de la salida de los equipos y el cual no existía; con esto se comenzó a realizar un Inventario y crear el formato de "Salida de equipo de cómputo", para obtener todos los datos necesarios y poder resguardarlos, estos contienen los siguientes puntos:

Inventario de equipo de cómputo:

- Nombre del usuario,
- Área,
- Nombre del equipo (Name Bios),
- Estatus (Asignado o No asignado),
- Sistema Operativo,
- Cuenta de usuario y contraseña
- Tipo de equipo (PC o Laptop),
- Serie del equipo,
- Monitor, Teclado, Mouse (Números de serie) y
- Memoria RAM instalada.

Formato de Salida de equipo:

- Nombre del usuario,
- Detalle del equipo de cómputo,
- Fecha de salida y fecha tentativa de llegada,
- Motivo de salida y
- Firmas de autorización.

Este último formato de Salida de equipo, era firmado por el usuario y dando por enterado de la salida, resguardándolo en una carpeta especial para cualquier contingencia en caso de robo o por desacato del usuario. Al inicio se mencionaron algunos desacuerdos por parte de los empleados con respecto a este asunto, porque anteriormente no necesitaban un formato de salida para los equipos, mencionándoles que era para tener una mejor forma de atención y que cualquier problema que se presentara se sabría qué equipo es el que ésta fuera de la agencia y apoyar en cualquier situación.

Posteriormente se inicia la actividad para atender las áreas de oportunidad en cada uno de los departamentos de la agencia y que menciono a continuación:

- BTL o área de promoción,
- Recursos Humanos,
- Contabilidad,
- Jurídico y
- Administración y Compras.

#### <span id="page-11-0"></span>**1.3 Mejoramiento de la infraestructura.**

En cada uno de estos departamentos se revisaron los equipos de cómputo y el siguiente paso consistió en realizar la asignación de estos llevando el control con un formato que se llamó "Carta de Asignación", en ello estaban escritos los datos de los equipos, de telefonía y/o periféricos que fueron entregados anteriormente, así como el nombre del usuario y el área, ésta carta era firmada por el empleado haciéndolo responsable de todo lo que fuera al respecto.

Posteriormente con cada usuario se realizó la revisión de lo que a su equipo le hacía falta o de las fallas que presentaba, para resolverlas de inmediato o realizando un programa de mantenimiento, así también mencionando los requerimientos de software para ciertos trabajos y además aprovechando para llevar un listado de los elementos de seguridad y el resultado que encontré fue que la mayoría de estos no tenían los requerimientos mínimos (antivirus, firewall, etc.), después de obtener las solicitudes y mejoras técnicas que los equipos necesitaban, se programaban los servicios con cada uno de los empleados para realizar el mantenimiento según sus necesidades: preventivo y/o correctivo; para no entorpecer sus labores, fue realizado un calendario de mantenimiento el cual estaba anotado el área donde se encontraba la computadora, mejoras a realizar, nombre del usuario y fecha compromiso del servicio anteriormente acordado.

La siguiente lista son los elementos (Software, Hardware y Seguridad) que todos los equipos debían tener instalados y que son parte importante para un buen funcionamiento y no haya atrasos en las labores cotidianas de los empleados de la agencia, con base a ésta se les proporcionaba su mantenimiento preventivo o alguna reparación. La mayoría de los equipos trabajaban en la plataforma Windows contando con el sistema operativo Windows XP en versiones Home y Profesional.

Software:

- Windows XP Professional con Service Pack 2,
- Internet Explorer 7 o superior,
- Actualizaciones disponibles de seguridad,
- Office 2003 o superior (Word, Excel, Power Point),
- Antivirus,
- Software de impresora,
- Compresor de archivosWinRAR.

Hardware:

- Memoria RAM de 2 GB,
- Lector de CD/DVD,
- Mouse, teclado (en equipos de escritorio),
- Disco duro con capacidad mayor a 100 GB y
- Monitor de pantalla plana LCD (en equipos de escritorio).

El lograr completar ésta lista mencionada arriba llevaba a que los equipos de cómputo estuvieran funcionando en un porcentaje del 80 al 100% y los usuarios trabajarían de una forma más rápida y eficiente.

Todo el análisis fue presentado al dueño de la agencia el cual solicito un estimado de gastos que se realizaría y qué beneficios traería. Realizando la búsqueda de proveedores y solicitándoles cotizaciones del material. Posteriormente con el reporte aproximado de gastos, junto con los beneficios que serían: un mejor desempeño de los usuarios con equipos más potentes y con mayor seguridad de su información, fue presentado al dueño, mismo que autorizó con el proveedor que más se adaptaba al presupuesto destinado para dichos proyectos en la agencia.

Este proyecto de mejora tuvo una duración aproximada de 2 meses ya que la cantidad de equipos eran 60, 40 teléfonos analógicos y 3 impresoras láser blanconegro, 2 multifuncionales y 1 impresora láser a color. Cada usuario debía tener su especial cuidado de su equipo que era su herramienta de trabajo por la información manejada y cualquier incidente podría repercutir en su trabajo teniendo atrasos, además de una mala nota hacia el área de sistemas.

Toda la información era respaldada en un disco duro externo de 300 GB el cual ya había sido comprado con anterioridad, lo que a continuación se enuncia es lo que se copiaba:

- Carpeta Mis Documentos,
- Carpeta Escritorio,
- Carpeta de Correo electrónico Outlook (PST),
- Drivers del equipo si contaban con ellos e
- Información que estuviera en la carpeta raíz del disco "C".

De los 60 equipos que se tenían en la agencia alrededor de 50 fueron los que tenían problemas de configuración, seguridad y Hardware.

Las cuentas de correo eran administradas por la persona que estaba de apoyo en la semana y éstas eran creadas en un "Portal Hosting" contratado con la empresa de nombre Qualityhostonline, con base al trabajo que se estaba realizando, se le solicita la capacitación para los procedimientos y reglas básicas para la creación de una cuenta de correo, la contraseña, configurar grupos y dar de baja.

Después se diseñó una base de datos de cada una de las cuentas de correo de los usuarios y su contraseña asignada, esto por seguridad de la información y mejor administración. El director general de la empresa solicitó el acceso a cada una de las cuentas de correo por medio de página web (webmail), las cuales fueron proporcionadas para su revisión, con esto verificaba la labor de sus empleados que realizaban.

*"Webmail, correo electrónico de sitio web, correo basado en web o correo web, es un servicio que permite acceder a tu cuenta de correo electrónico a través de una página web utilizando un [navegador](http://www.masadelante.com/faq-que-es-un-navegador.htm) y sin descargar los mensajes al propio ordenador"*[2](#page-14-1) .

Con el tema anterior se empezaba el mejoramiento de la infraestructura pero aún faltaban más actividades por realizar así que el siguiente punto era revisar las conexiones de la red cableada e inalámbrica de la agencia.

## <span id="page-14-0"></span>**1.4 Mantenimiento del área, dispositivos y conexiones de red.**

Las actividades que anteriormente se mencionaron, permitieron darnos la tarea de organizar el área de Informática en donde se contaba en ese entonces con un SITE y estaba conformado por: un Rack, Patch Paneles, un Conmutador PANASONIC TDA-200, dos UPS para soportar aproximadamente 30 minutos de energía en caso de un corte de energía y un servidor montado que sólo era ocupado para resguardar los respaldos de información que se realizaban con el disco duro externo. En segundo término era revisar cada una de las conexiones de red, Voz y Datos ya que algunas estaban en mal estado.

Ésta propuesta de mejoramiento se presentó al director general con su presupuesto, beneficios y herramientas a utilizar.

<span id="page-14-1"></span> $\frac{1}{2}$ <sup>2</sup><http://www.masadelante.com/faqs/que-significa-webmail>

El proyecto fue aprobado para su implementación y algo que hiciera más convincente realizar el gasto fue que en la oficina del director general se encontraban cables sueltos y a la vista. Este proceso de mantenimiento a la red duró 2 semanas aproximadamente, lapso en el cual se observó que el 50% de la red estaba en mal estado: cableado roto, dañado, conexiones mal realizadas, equipos inalámbricos sin funcionar, etc.

Para las actividades se utilizó las siguientes herramientas:

- Pinzas de ponchar cable,
- Conectores RJ45,
- Jacks RJ45,
- Cable UTP CAT 5,
- Tester,
- Pinzas de punta,
- Desarmadores de cruz y plano,
- Pelacables
- Martillo
- Cinturones de plástico y
- Generador de tonos comúnmente llamado "Pollo".

Después de haber recibido el material, herramientas necesarias, se comenzó el cambio de los cables dañados ya que al realizar pruebas con el aparato llamado Tester, éstos no transmitían datos aun haciendo las conexiones de manera adecuada, se cambiaron conectores Jack RJ45 dañados o inservibles, se colocaron canaletas en lugares donde el cable estaba suelto, los equipos inalámbricos se colocaban en lugares estratégicos y bien montados; se solicitó al área de mantenimiento apoyo en algunos arreglos como el resanar paredes por las modificaciones realizadas.

La configuración que se utilizó para las conexiones fue la norma "EIA/TIA 568-B" en los cables de UTP cat 5 y Jacks RJ45, éste es un estándar ocupado en varias empresas. (**Figuras 1.1**y **1.2**.)

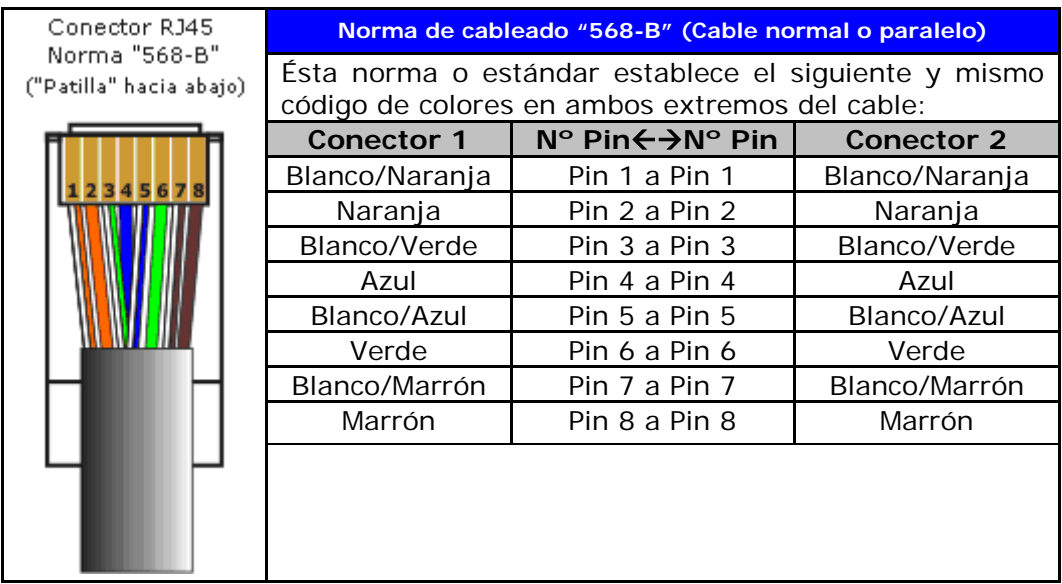

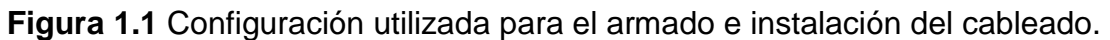

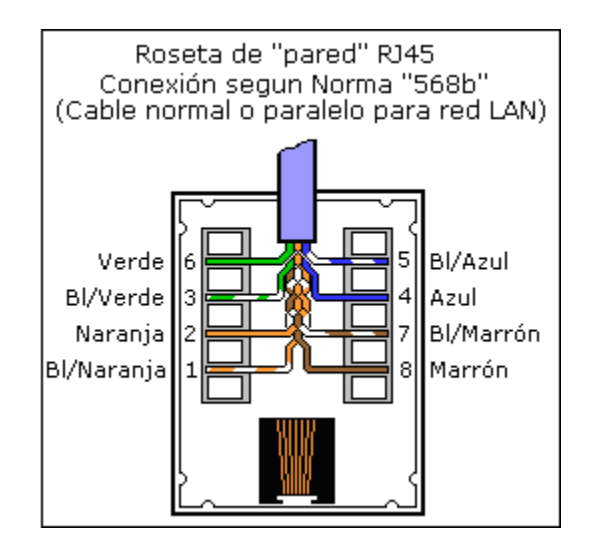

**Figura1.2** Configuración utilizada para los conectores de pared.

La siguiente tarea fue organizar el "Rack de red" que se encontraba en el área de sistemas junto con el Conmutador y el Servidor, que para el cual el proveedor ya contratado entro en actividad para realizar el mantenimiento preventivo y correctivo tanto del sistema de telefonía como de todas las conexiones de red de datos y voz del "Patch Panel", el proveedor de nombre "INTETEL", se dio a la tarea de realizar las actividades necesarias para mejorar el área, todo trabajo fue realizado fuera del horario de labor y supervisada para no entorpecer la actividad diaria de los empleados mismos que fueron informados del procedimiento que se llevaría a cabo y que cualquier falla detectada se informara de inmediato para su solución.

El desarrollo que se llevó a cabo por parte del proveedor fue:

- Acomodo y "peinado" de cables de voz y datos,
- Eliminación de cableado roto o dañado tanto de voz como de datos,
- Compra y puesta de Patch Panel necesario,
- Colocación de Patch Cords nuevos con conectores RJ-45,
- Pruebas de testeo (prueba de conectividad) de cada puerto del Patch Panel hacia cada uno de los nodos instalados en la agencia,
- Entrega de documento con la información de conexiones realizadas e identificación de cada nodo de la agencia y
- Colocación de un teléfono para conferencias en sala de juntas solicitado por el director general. (**Figura 1.3**.)

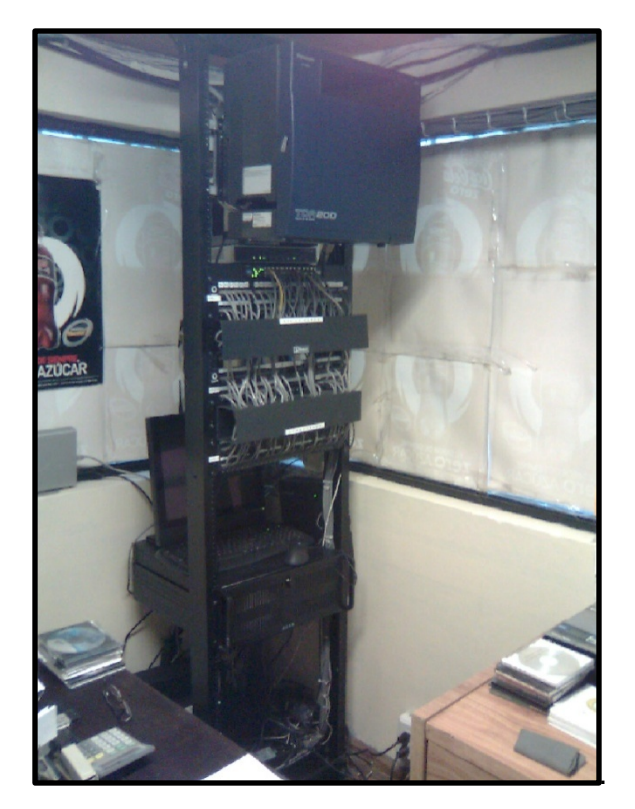

**Figura 1.3** Vista final del Rack después de su desarrollo de mantenimiento. (Imagen original).

Ésta actividad tuvo una duración de una semana de Lunes a Sábado por las circunstancias antes mencionadas y complemento el trabajo anteriormente realizado.

La siguiente labor fue realizarla configuración de los equipos "Acces Point" que eran de la marca "Linksys de Sisco" y estos estaban con una configuración de acceso libre a cualquier persona que tuviera un equipo de cómputo con WI FI, por lo que se necesitaba que tuvieran las restricciones pertinentes y sólo permitir el acceso de manera automática a las personas que la necesitaran, lo realizado fue colocar como nombre de la red en cada dispositivo: "PAYROLING" y con seguridad WPA-PSK para que solicitara contraseña al realizar la conexión, y se realizó la tarea de capacitar a todo el personal que tuviera laptop para la nueva configuración y resolver sus dudas al respecto.

Como referencia se enuncia los pasos para poder configurar un Access Point de manera adecuada para sacarle todo el provecho y poder tener seguridad de la información transmitida. La configuración de estos dispositivos se hace desde una ventana de un browser (Internet Explorer) y si es la primera vez que se configura, este será conectando directamente el aparato a la computadora con un cable UTP cruzado o si ya está configurado se busca el dispositivo desde red con su dirección IP establecida.

En el panel de configuración se establecen datos como el nombre de Access Point, para poder diferenciar los diferentes equipos que haya en la red, el SSID o nombre de la red inalámbrica, parámetros de seguridad, parámetros de funcionamiento como nivel de potencia de la señal, canal, tipo de usuarios soportados, 802.11b, g o ambos, dirección IP entre otros atributos.

A partir de este momento los usuarios de la agencia estaban ocupando una red inalámbrica y cableada más estable y con menores conflictos.

Como siguiente trabajo fue la asignación de las impresoras que existían en la agencia en conjunto con el director general, realizando un estudio de las áreas que realizaban un alto volumen de impresiones como es el caso del área de contabilidad que necesitaba una impresora disponible sólo para ellos. Se tomó la decisión que las demás áreas pudieran mandar sus impresiones a un sólo lugar, para tener un mejor control de papel y consumibles, ordenando que se reubicaran las impresoras en un espacio de la recepción, por lo que se realizó la instalación de un pequeño SWITCH de 5 puertos que se tenía en resguardo y sirvió para poder alimentar de señal de red a las 4 impresoras láser blanco-negro y una láser a color con un multi-contacto para las mismas.

Las impresoras láser blanco y negro de la marca HP no contaban con conexión de red, por lo que se tuvo que hacer la adquisición de 4 Servidores de impresión de la marca Linksys modelo Wpsm54g, estos se tenían que configurar con una dirección IP diferente para cada impresora y ser conectadas a la red y área correspondiente; dando por terminado el proyecto establecido.

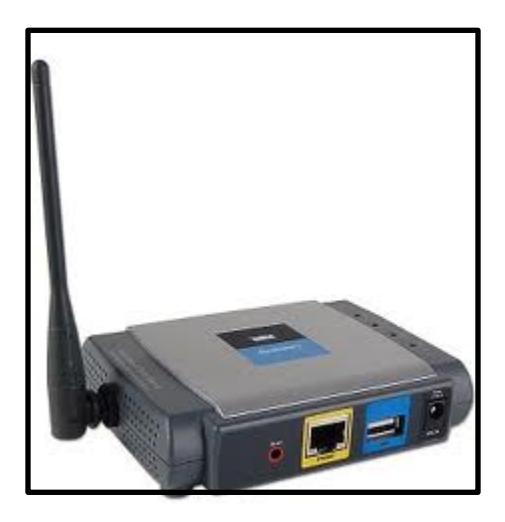

**Fig. 1.4** Dispositivo servidor de impresión marca Linksys para conectar impresoras que no cuentan con puertos de comunicación de red.

## <span id="page-20-0"></span>**1.5 Proyecto de instalación de equipo de filtrado web (Firewall).**

Con la actividad diaria, el internet empezaba a tener conflictos de transmisión de datos, esto es caídas del servicio, este era proporcionado por la compañía Telmex con una velocidad de 2MB, para solucionar este problema se revisó a los usuarios en qué estaban ocupando realmente este servicio, ya que la señal era interrumpida constantemente y esto provocaba que en algunos casos si no es que la mayores de las veces se "cayera el internet" y se realizara el proceso de reiniciar el dispositivo Modem de Telmex, provocando disgustos y pérdida de tiempo en la recepción de correos o visualizar información importante en una página web.

El análisis que se llevó a cabo arrojó como resultado que la mayoría de los usuarios lo ocupaban para visualizar videos en Streaming (YouTube) y se llega a la conclusión de instalar un dispositivo que pudiera controlar el acceso a páginas de ocio o pérdida de tiempo y ocasionaban un consumo alto de banda ancha, se investigó con proveedores encontrados en internet que la solución era instalar un dispositivo "Firewall" el cual permite realizar lo necesario para controlar del tráfico de la red en internet; el equipo fue adquirido por un proveedor contactado por el director general que era su amigo y que vende este tipo de aparatos a empresas.

Este proveedor se encargó de instalarlo y configurarlo, el equipo comprado fue un firewall de la Marca Fortinet 100A (**Figuras 1.5.)**

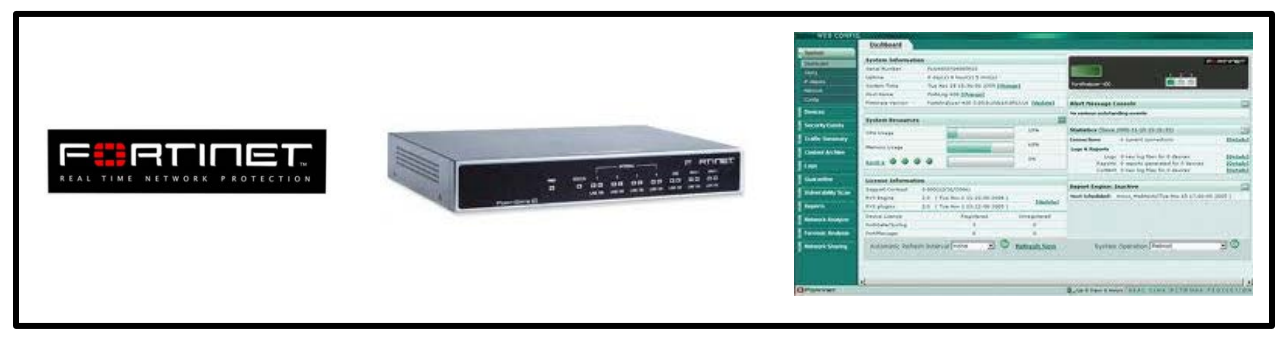

**Figura 1.5** Equipo Firewall de la marca Fortinet modelo 100A

La conexión básica realizada fue la siguiente:

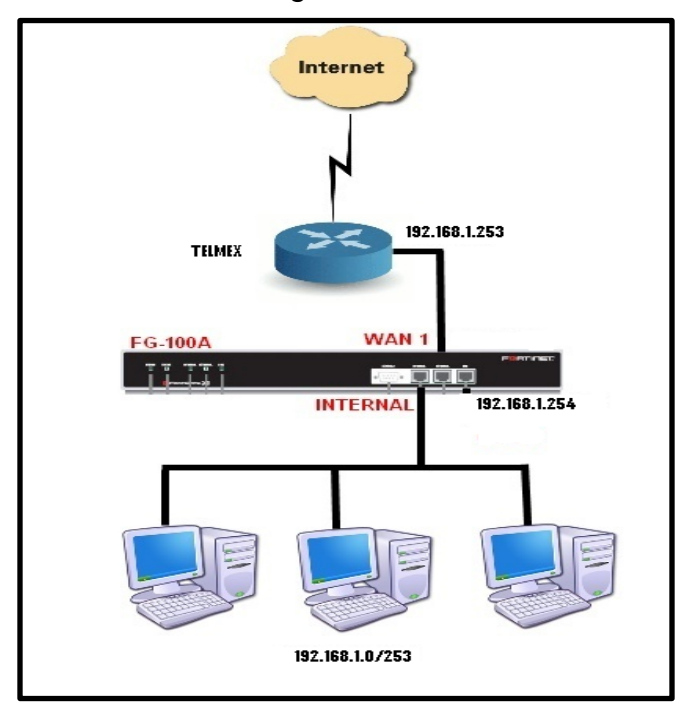

**Figura 1.6** Conexión básica realizada del dispositivo Firewall.

De inmediato se recibe la capacitación por parte del proveedor para poder llevar el control y monitorear a cada usuario de la agencia, en primer momento el bloqueo que se realizó a páginas web fue de manera global, ¿Qué significa esto?, que al bloquear una cierta categoría (pornografía, videos, juegos, etc.) en el firewall esta era aplicada a todos los usuarios, problema que tenía que resolverse de manera individual y que sólo ciertas personas dependiendo del área sólo se les diera acceso dependiendo de su labor.

En dado caso que hubiera páginas que ciertos usuarios ocuparan constantemente por su trabajo, seria desbloqueada para el área con autorización del director general y es por eso que cada área tenía permitido entrar a ciertas páginas, las que comúnmente estuvieron habilitadas eran: bancos, correo personal y de búsqueda.

Para llevar a cabo la tarea se tenía que tener configurado en cada equipo una dirección IP fija, esto para poder identificar a que usuario se le está proporcionando el acceso y la tarea a seguir era configurar a todos los equipos, la asignación se realizó con una base de datos hecha previamente indicando que privilegios de acceso tendría, el proceso fue realizado en un periodo de 3 días ya qué algunos equipos no estaban físicamente en la agencia y habría que esperar a que estuvieran presentes para realizar la configuración, en cada área se realizaron las pruebas necesarias.

La configuración que se realizó en cada equipo, se menciona a continuación:

- Menú Inicio,
- Panel de Control,
- Conexiones de red (si no aparece este icono, hacer clic a la izquierda en "Vista clásica"),
- Hacer clic derecho sobre conexión de red luego en "Propiedades",
- Hacer clic en "Protocolo Internet (TCP/IP)" luego en "Propiedades" y finalmente
- Hacer clic en "Usar la siguiente dirección IP" y rellenar los campos.

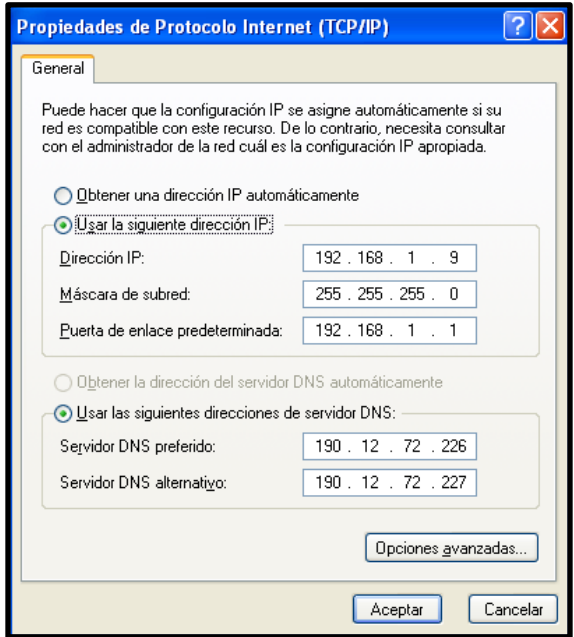

**Figura 1.7** Configuración de dirección IP fija para el acceso a Internet.

Después de realizar la configuración se comenzó a crear grupos para poder clasificar de manera global y no sólo individual.

Los conflictos que se presentaron fueron que se tenían que habilitar páginas constantemente y esto llevaría a volver a tener una red lenta; pero también se logró administrar el servicio de internet, que sólo usuarios dados de alta en el Firewall pudieran acceder a los recursos de la red y personas ajenas no tuvieran acceso; en conjunto se realizó un manual de cómo realizar los ajustes, configuraciones, permisos y todo lo que conforma el sistema de filtrado del Firewall.

Ésta labor profesional resulto ser importante al conocerse el funcionamiento de un Firewall, su objetivo así como también el proceso de bloqueo de ataques externos como virus, ya que con este dispositivo se reduce el acceso a la red interna de las empresas.

#### <span id="page-24-0"></span>**1.6 Instalación de dispositivos controladores de asistencia.**

Otro proyecto realizado fue que el área de recursos humanos solicitó tener control del acceso de los empleados, ya que todos registraban su entrada y salida en hojas de papel que estaba en la recepción y por malicia el personal no era honesto al registrar su hora de entrada. Por lo tanto la tarea fue buscar en internet un dispositivo "Reloj checador" de huella digital que en ese entonces estaba creciendo a nivel mercado, entonces se encuentra un proveedor que nos realizó la invitación a una visita a su empresa para mostrarnos diferentes dispositivos de acceso: huella digital, tarjeta, etc., el jefe de recursos humanos el cual observó las demostraciones del funcionamiento de cada aparato y se optó por el equipo"ZKT4" (**Figura 1.8**.)

Estos equipos fueron adquiridos 5 de estos para ofrecer este servicio a las empresas clientes que tenía la agencia como Outsorcing. La configuración y puesta en práctica fue realizada por el proveedor el cual realizó una capacitación al momento también al área de Recursos Humanos. La instalación posterior de estos equipos fue realizada a los clientes, no sin antes informándoles de los beneficios y se solicitaba la autorización a los dueños de éstos, la instalación del software se realizó al área de Recursos Humanos y las modificaciones como alta de empleados eran realizadas por ellos, teniendo el control solicitado.

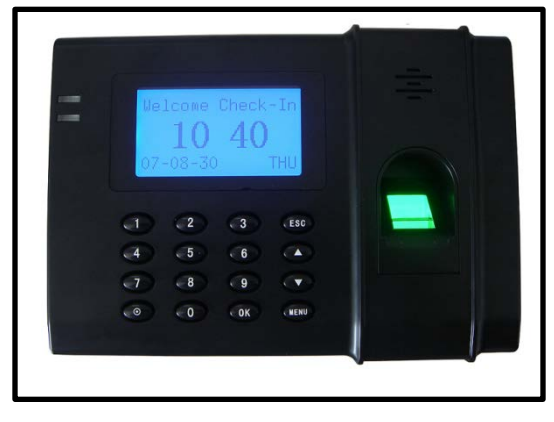

**Figura 1.8** Dispositivo ZK T4 adquirido para administrar las entradas y salidas de los empleados.

Dentro de las problemáticas que se presentaron fueron las de que los dispositivos instalados en las empresas era difícil realizar el procedimiento de "Bajar las incidencias" de cada reloj checador, por lo que se investigó cómo poder conectar vía internet a los 4 equipos instalados fuera y así poder obtener los resultados solicitados sin desplazarse físicamente al sitio; para esto sólo se necesitaba configurar las "IP´s públicas" de las redes donde eran instalados y dar acceso a los puertos específicos de los equipos, esto se realizaba modificado en el Firewall de la agencia para poder acceder a los dispositivos remotamente, esto trajo conflictos ya que las áreas de sistemas de las empresas no confiaban mucho en este proceso y presumían que se podría tener acceso a sus redes y violar su seguridad, pero se les comentaba que el trabajo era meramente profesional y que en ningún momento se estarían violando la seguridad de su información, en la mayoría de las empresas se lograba el acuerdo y en otras los reportes se generaban de manera directa en la empresa.

#### <span id="page-26-0"></span>**1.7 instalación y configuración de servidor Windows Server 2003.**

La siguiente actividad fue enfocada a cuestiones de administración del área de sistemas donde debería existir un servidor que pudiera controlar todos los recursos de información de la empresa, por lo tanto se aprovecha el equipo que estaba instalado sin usar, realizando la instalación de la versión del sistema operativo Windows Server 2003 Enterprise y las siguientes configuraciones para su puesta en práctica: Active Directory, Domain Name System (DNS) y creación de carpetas compartidas, que fueron solicitados por la mayoría de las áreas para que pudieran ser accedidas por varios miembros de la agencia en red.

El procedimiento realizado consistió en agregar al dominio "payroling.local" todos los equipos asignándoles sus usuarios y contraseñas, con esto también de la misma manera los demás proyectos, se logró que sólo usuarios que tuvieran permisos pudieran entrar a los recursos de red, teniendo un mayor control de la información y seguridad, otros puntos fueron configurar permisos para que los usuarios no pudieran modificar las propiedades de los equipos, poder realizar respaldos de sus archivos de manera automática semanalmente con ayuda del servidor. Se solicita la compra de un disco duro externo de gran capacidad para realizar los respaldos, el equipo comprado fue de 1TB (Terabyte) y con conexión de red de la marca LACIE. (**Figura 1.9**.)

La realización de toda la actividad duró un aproximado de 2 meses por la complejidad que tenía que migrar toda la información de los usuarios al nuevo perfil que se creaba al dar de alta la nueva cuenta en el servidor de dominio de Active Directory y realizar los primeros respaldos de manera automática indicando que información seria copiada.

En este punto es importante aclarar que la información respaldada era la siguiente para tener al día los respaldos realizados semanalmente solicitados por el director general:

- Carpeta Mis documentos,
- Carpeta Escritorio,
- Carpeta de correo Outlook (PST).

Toda la información guardada en el dispositivo era respaldada en discos físicos DVD´s o CD´s para su consulta futura por parte del área específica y garantizaba la seguridad de la información. Eran entregados a la Dirección General para su resguardo mensualmente.

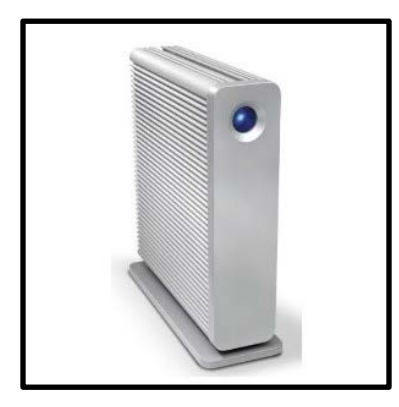

**Figura 1.9** Disco duro externo LACIE de capacidad 1 TB para respaldo de información por red.

#### <span id="page-28-0"></span>**1.8 Proyecto de instalación de software contable y administrativo.**

Ya teniendo un servidor en funcionamiento, el área de contabilidad solicitó la solución de poder instalar un software contable para una mejor administración del área y mayor estabilidad de los procesos contables que día a día se generaban, por lo que pidieron sea instalado el paquete de Administración y Contabilidad de ASPEL COI, NOI y SAE, el cual tenía un auge en ese año y que varias empresas lo estaban manejando ayudando a homologar los procesos y tareas, es entonces que se contrata a una empresa que ofrecía el servicio para la instalación de dicho software, implementación y puesta en práctica. Para este proyecto estaría apoyado de parte del área de contabilidad y sistemas, logrando la instalación en el servidor, en éste se configura la primera parte del software como servidor y posteriormente configurar las estaciones de trabajo.

La implementación duró alrededor de un mes por las configuraciones a realizar del sistema, creación de los diversos centros de costos, la modificación de la factura y detalles mínimos para su buen funcionamiento, además de las capacitaciones, asesorías, resolver dudas y conflictos generados en los días de prueba, por lo que al término del mes se dio inicio de la puesta en marcha del sistema para el área de contabilidad, las dudas que estuvieran surgiendo los días posteriores eran resueltas con asesorías vía telefónica gratuitas del proveedor para las personas del área en problemas fuertes o de difícil entendimiento, ya que éstas asesorías suelen tener un costo elevado, cabe destacar que es un software especial y que se comporta de una manera muy distinta a cualquier otro sistema es por eso que se necesita mucho cuidado y dedicación para su manejo correcto.

#### <span id="page-29-0"></span>**1.9 Control de los insumos del área de sistemas.**

El área que tuvo el control de la adquisición de insumos y consumibles para todos los recursos informáticos de la agencia la llevaba el área de compras teniendo retrasos de entrega por la falta de conocimientos del área de compras, cuando se logró el control de las compras el tiempo de entrega se mejoró considerablemente.

En lo que concierne a la adquisición de equipo de cómputo se buscó al proveedor DELL para que surtiera la gama de equipos solicitados por las altas de nuevos empleados, con esto se logró obtener un ahorro en los precios de los equipos ya que al ser comprados de forma individual en establecimientos comerciales como regularmente el área de compras lo realizaba, los costos se elevaban un 20%, ésta práctica fue bien vista por el director general ya que se llevaba el control de los equipos nuevos adquiridos con las características adecuadas y previa autorización del dueño para su compra. Logrando también homologar los equipos, en la agencia, ya que existían equipos de diferentes modelos y marcas como HP, ACER, TOSHIBA, DELL, ETC.

Al obtener equipos de la misma marca y modelo sería más fácil realizar prácticas como la clonación de discos duros para ahorrar tiempo para la entrega a usuarios.

#### <span id="page-29-1"></span>**1.10 Apoyo en actividades fuera de oficina.**

Una de las actividades que llevaba a cabo la agencia es la de capacitación a personal llamados Promotores, realizando eventos fuera de las instalaciones, Hoteles o al aire libre, en estos eventos utilizaban proyecciones, por lo que se realizaba el apoyo en la instalación de proyectores para las presentaciones en laptops, coordinado para solicitar las herramientas necesarias.

Todo las actividades y proyectos anteriormente mencionados, eran enviados al Director General de la agencia vía correo electrónico para su revisión diaria y con base a esto, se evaluaba el trabajo diario, describiendo las actividades diarias acontecidas para en posteriores juntas ser observadas y ver mejoras o áreas de oportunidad que mensualmente se llevaban a cabo.

Posteriormente debido al incremento de la carga de trabajo es ingresado personal de apoyo que estuvo a mi cargo y serviría para atender a las necesidades diarias de los usuarios y continuar con creación de nuevos proyectos.

El motivo porque se concluyó ésta relación laboral fue para obtener mayores habilidades profesionales que a la postre me beneficiarían ya que las tecnologías que se ocuparon sirvieron para incrementar experiencia y poder aplicarlas en otro ámbito laboral, por lo que la tarea siguiente fue buscar empresas con mayor nivel de jerárquico en México.

Las habilidades que se alcanzaron fueron el trabajo en equipo, tolerancia a las frustraciones y actitudes de manejo de personal.

## **CAPITULO 2.**

## **Multimusic S.A. de C.V.**

<span id="page-31-1"></span><span id="page-31-0"></span>Multimusic S.A. de C.V., es una importante empresa disquera con más de 30 años con dicho giro.

Ésta experiencia profesional comenzó en junio de 2009 en el área de sistemas con el puesto de Soporte Técnico y terminó en agosto del mismo año.

## <span id="page-31-2"></span>**2.1 Actividades principales.**

Las actividades principales que se desempeñaron en ésta empresa fue la de proporcionar soporte técnico a todos los usuarios, en particular a las áreas de administración y gerencia, que básicamente son las áreas que más solicitudes de servicio requerían.

La atención consistía en resolver problemas de tipo técnico como: atascos de papel en impresoras ya que éstas eran constantemente utilizadas y por seguridad de los usuarios estaba a nuestro cargo de resolver estos problemas, la solicitud de tóner a través del área de compras y mantener estos equipos en buen estado.

Otro de los servicios fue revisar las cuentas de correo que en ocasiones no funcionaban por problemas de parte del proveedor que proporcionaba el servicio o había un cambio de configuración y se tenía que pedir el apoyo al área de soporte de la empresa contratada, éstas solicitudes de apoyo de las cuentas de correo eran varias durante la semana de trabajo, por lo que se analizó buscar otra empresa que nos proporcionara el servicio sin que hubiera tanta problemática.

Una de las actividades que también se realizaba era el formateo e instalación de sistemas operativos a computadoras que eran reparadas o compradas nuevas, esto nos llevó a pensar en realizar "Clonaciones de discos duros", y así poder hacer este trabajo de manera más rápida, es entonces que se empezaron a revisar qué modelos de computadoras se tenían y realizar las "Imágenes" con el software Norton Ghost V12., para que cuando una de ellas sea reportada con fallas ésta pudieran ser entregadas reparadas en menor tiempo y evitar contratiempos a la empresa.

El apoyo en las aplicaciones como Microsoft Office era parte diaria en la cual muchos usuarios no tienen el conocimiento total de éste software y motivo por el cual es necesario el apoyo.

La verificación de los antivirus de todas las máquinas es parte importante que todos los días es revisado para evitar riesgos o complicaciones en los sistemas de cómputo, ésta actividad era controlada desde el servidor para garantizar que se estuviera realizando las tareas pertinentes de seguridad como actualizaciones y bloqueo de virus desde la consola del antivirus McAfee.

## <span id="page-32-0"></span>**2.2 Proyecto de mantenimiento y mejora de equipos en sucursal.**

El primer proyecto encomendado fue de planear la mejora de los equipos de cómputo de la sucursal que tenía la función como bodega y en la cual se tenían instaladas 5 computadoras y que tenían muchos problemas de virus, lentitud en el sistema, etc.

Lo primero fue realizar el reporte de los problemas que se detectaban en cada equipo para llevar una bitácora y solicitar los recursos necesarios para la realización del trabajo. Uno de los puntos importantes fue el respaldo de información con el apoyo de un disco duro de las carpetas: Mis documentos, Escritorio, Carpeta de almacenamiento de correo Outlook y drivers.

Posteriormente con cada usuario se le informó de la actividad que se realizaría en su equipo de cómputo asignado y tratar de realizar la entrega lo más rápido posible.

Los equipos de cómputo fueron entregados en tiempo y forma para no estropear las actividades, pero con algunos detalles pendientes que posteriormente serian resueltos. Ésta actividad tomo un tiempo de dos semanas, suficiente para poder realizar pruebas y como actividad final se solicita al área de compras memorias RAM para los equipos que necesitaban tener más velocidad de proceso ya que los equipos eran demasiado lentos.

#### <span id="page-33-0"></span>**2.3. Proyecto de configuración de cámaras IP en sucursal.**

La siguiente actividad fue realizar las configuraciones a 5 cámaras del mismo almacén y que éstas no estaban funcionando por abandono del área y por desconexiones por parte de los empleados, se revisan estos dispositivos y se realiza el reporte pertinente para su reparación.

El primer punto a realizar fue identificar cada cámara, verificando su posición, estado en que se encontraba y configuración básica con que contaba; esto llevó a tratar de poner en funcionamiento cada una de las cámaras en un tiempo corto ya que los dueños de la empresa necesitaban observar la actividad diaria del personal, es entonces que se comienza a quitar las cámaras de su lugar y realizarles limpieza profunda, luego acceder a éstas desde red a su panel de configuración, proceso que se logró con éxito y se realiza la nueva configuración de red para poder observar todas las cámaras por medio del software proporcionado por la compañía, se observa los movimientos que puede realizar: realizar acercamientos, giros, y contrastes de imagen, como se puede observar es una actividad corta ya que no requirió de un apoyo mayor por la sencillez de los equipos.

## <span id="page-34-0"></span>**2.4 Proyecto de implementación de una VPN de oficina central a sucursal (Bodega).**

La implementación de la "Red Virtual Privada" consistió en realizar la conexión por medio de los Firewall Fortinet 100A (en oficina) y el Fortinet 50A (en bodega), las pruebas fueron realizadas junto con el jefe del área 2 días en la Bodega, éstas consistieron primero en la configuración de la conexión y posteriormente acceder al servidor que estaba en la oficina central, esto se logró pero había lentitud para el envío y recepción de información y se tenía que verificar que estaba pasando para evitar retrasos en la ejecución de un sistema o algo tan simple como poder abrir un archivo. La solución fue el aumentar la velocidad de ancho de banda del modem de la compañía TELMEX a 4 MB en cada una de las sucursales.

Con ésta actividad termina mi participación y buscar mayores retos en otra empresa para crecimiento profesional y como tarea me propuse buscar un nuevo trabajo y es donde tengo contacto con la empresa que a continuación enuncio.

## **CAPITULO 3.**

## **Superlife S.A de C.V.**

<span id="page-35-1"></span><span id="page-35-0"></span>Superlife es una empresa del ramo farmacéutico que se dedica a la elaboración y comercialización de equipos de anestesiología así como la fabricación de "fitomedicamentos": son medicamentos extraídos de plantas para el tratamiento de enfermedades reumáticas. La empresa está conformada por tres sucursales hasta 2011 y que están ubicadas en la ciudad de Guadalajara la planta, el corporativo en la colonia Del Valle y las clínicas en La raza y Zaragoza en la ciudad de México.

Ésta experiencia profesional comenzó en septiembre de 2009 y concluyo en diciembre de 2011 en el área de sistemas y el puesto desempeñado fue el de Ingeniero de soporte técnico.

#### <span id="page-35-2"></span>**3.1 Funciones principales.**

Desempeñé en ésta empresa en primer instancia, el monitoreo de cámaras que estaban instaladas en cada una de las oficinas de ventas, consultorios y pasillos, atención a los usuarios en soporte técnico, administrar la infraestructura tecnológica, dar seguimiento a los proyectos nuevos y proponer nuevas tecnologías.

El área de sistemas estaba conformada por el gerente de sistemas, 3 personas de soporte técnico, 2 programadores y 1 monitorista.

#### <span id="page-36-0"></span>**3.2 Monitoreo de cámaras para la seguridad y atención a clientes.**

Ésta actividad realizada fue propuesta ya que en el puesto estaba desocupado y debía ser cubierto por la importancia que éste tenía, en la tarea de monitoreo por cámaras se debían realizar: configuraciones de las mismas, así como la revisión a la atención a pacientes de la clínica, donde se atendía a personas que tenían enfermedades reumáticas y colocación de nuevas cámaras con apoyo del proveedor contratado. La tarea de monitorear consistía en revisar el formato o guía que era proporcionado por el área médica, administración y ventas, para observar la atención a los clientes por medio de las cámaras que estaban posicionadas en puntos estratégicos en cada departamento de atención, la observación consistía en verificar que se estuvieran llevando acabo los puntos importantes de una buena atención a los pacientes, realizado con base a un calendario en el cual estaba indicado el día, la hora y la persona a monitorear, el formato proporcionado debía ser llenado a mano con observaciones de los puntos que fueron cubiertos y cuáles no, posteriormente se entregaba para su revisión al área correspondiente junto con un video grabado de la evidencia encontrada para ser visto en una junta que se realizaba semanalmente con los empleados involucrados e indicándoles los puntos críticos o faltas en la atención, los temas que más revisaban los jefes del área eran las "desviaciones" que consistían en los errores cometidos en la atención a los pacientes y verificar porque no se llegó al objetivo deseado.

La actividad fue realizada por un periodo de 3 meses y debía ser un continuo proceso, también fue elaborada la documentación de este proceso en un formato de la norma ISO 9000-2001 "PNO" o procedimiento, en el cual se describía los pasos para realizar el monitoreo, qué herramientas se necesitaba, así como software y de hardware. Al terminar se le dio el nombre de "Procedimiento de Auditorias de sistemas PNO-ST-03" y también se elaboró la "IT" o Instrucción de trabajo de nombre "Instrucción de trabajo para las Auditorias del sistema de grabación", en el cual se detallan cada uno de las instrucciones para llevar a cabo el monitoreo.

En la empresa se dio una restructuración lo que llevo a la contratación de personal y creación de departamentos para monitorear, motivo por el cual se solicita el servicio al proveedor de las cámaras de nombre ADVANTAGE, a instalar nuevas cámaras, este proveedor era el encargado de realizar este trabajo; el análisis realizado fue canalizado con el jefe del área de Sistemas y la actividad realizada fue coordinar al proveedor para que los equipos a ser colocadas estuvieran bien instalados en su posición correcta, esto se realizó con una previa cotización solicitada al proveedor y así estimar gastos, ésta empresa se había ganado la confianza por instalaciones anteriormente ya hechas, por lo que el jefe del área autorizó el presupuesto y fue presentado al Director General para su autorización de gastos, la actividad duró alrededor de 2 semanas: llevando acabo las instalaciones de las cámaras con sus respectivos micrófonos así como su conexión y configuración en los equipos DVR (Digital Video Recording) que son los equipos donde se almacena la información por medio de discos duros y que permiten visualizar videos grabados con fechas de días anteriores con ayuda del software proporcionado. (**Figura 3.1**.)

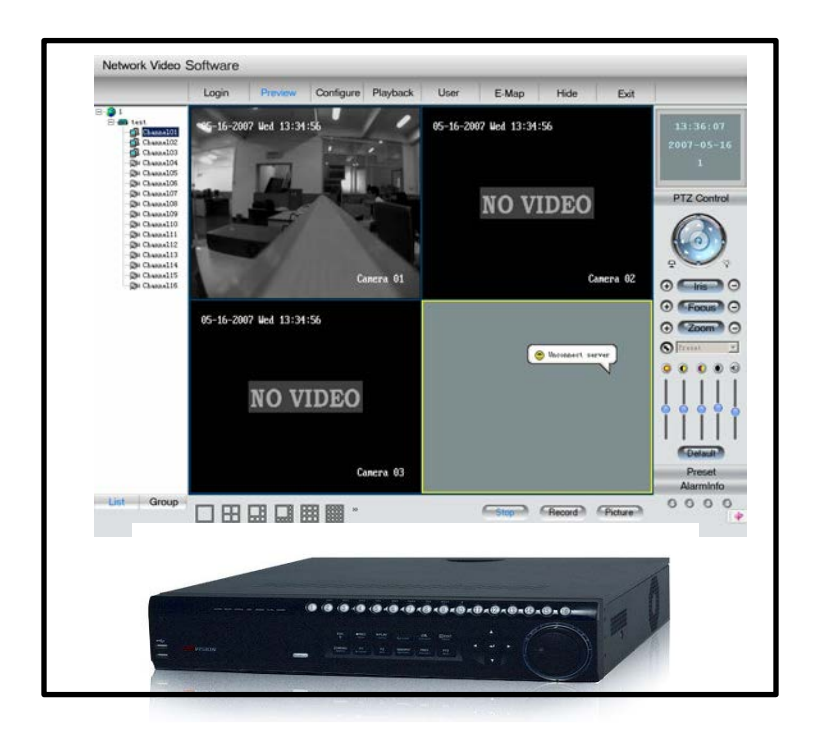

**Figura 3.1** Dispositivo DVR (Digital Video Recording) y software Client Software V 4.0.0.1.

## <span id="page-38-0"></span>**3.3 Administración de los recursos informáticos.**

La siguiente actividad a tomar fue ocupar el puesto de Ingeniero de Soporte Técnico, ésta designación fue producto por las sucursales que se tenía a cargo y se debían atender a la par por el incremento de empleados; se toma la decisión de contratar un Auditor para cubrir el puesto que se desempeñó, la capacitación del nuevo personal de monitoreo contratado fue realizado dentro de las 2 semanas siguientes y entrega de procedimientos.

En el cargo de ingeniero de soporte técnico se comenzó con revisar toda la infraestructura que existía para llevar el control, la información contenida de todos los recursos estaba organizada en formatos y procedimientos autorizados, esto es firmados por el director general y que eran elaborados conforme a los procedimientos para las actividades diarias, el punto clave fue conocer los documentos, los cuales estaban compuestos por los siguientes:

- Inventario de equipo de cómputo,
- Carta de asignación de recursos informáticos,
- Procedimiento de entrega de equipo de cómputo,
- Registro de mantenimiento de equipo de cómputo,
- Procedimiento de mantenimiento de equipo de computo
- Formato de control de recursos,
- Instrucción de Trabajo Para el Mantenimiento de La Infraestructura Tecnológica,
- Instrucción de Trabajo Para el Resguardo de Información,
- Entre otros.

Los formatos anteriores, procedimientos e instrucciones de trabajo debían ser llevados al día, es decir ser actualizados constantemente los correspondientes a la tarea propuesta o solicitada. Los problemas diarios eran la atención a conflictos con respecto a las tecnologías de información la consistían en identificar y resolver el evento o solicitud de servicio de forma inmediata siendo primeramente reportada a nuestro departamento de manera telefónica, vía correo electrónico o de manera presencial, cada usuario tenia identificado a qué personal del área de sistemas debería dirigirse para la resolución del problema, en algunos casos había problemas con respecto al sistema que se tenía implementado y que este software.

Dicho software controlaba todas las áreas en cuanto a información y atención a clientes como un ERP *"(Enterprise Resource Planning – Planificación de Recursos Empresariales) es un conjunto de sistemas de información que permite la integración de ciertas operaciones de una empresa, especialmente las que tienen que ver con la producción, la logística, el inventario, los envíos y la contabilidad"***[3](#page-39-0)** , estos problemas debían ser resueltos por los programadores.

<span id="page-39-0"></span> $\frac{1}{3}$ <sup>3</sup>http://www.aner.com/software-de-gestion-empresarial/que-es-un-erp.html

Las funciones en específico tratadas consistían: en la revisión de los equipos de cómputo, telefonía, las cuentas de correo empresariales estuvieran funcionando correctamente, la página de la empresa ARTRICENTER, SUPERLIFE y ASOKAM estuvieran disponibles, el conmutador su funcionamiento fuera normal, monitorear el firewall, revisar arrendamiento de las impresoras que eran de alto volumen, observando su buen funcionamiento, etc., y a continuación se detallan.

#### <span id="page-40-0"></span>**3.4 Administración de la telefonía.**

Una de las actividades importantes era la de verificar que el servicio de telefonía funcionara correctamente, ya que se contaba con un área de atención telefónica en la cual se llegaban a recibir en lapsos de una hora hasta 200 llamadas promedio por las cuales se proporcionaba el servicio ya que en promedio el 90% de la captación de clientes se registraba por este medio y si ésta tecnología no funcionaba correctamente representaba pérdida financiera para la empresa, constantemente eran necesarias las revisiones de las conexiones y configuraciones, si existían desperfectos era reportado de inmediato al proveedor que en ese entonces era AXTEL, ellos deberían resolver el problema técnico de manera oportuna y pronta. El conmutador Panasonic contaba con un total de doce líneas que era monitoreado por medio de un software tarificador.

Entre las actividades que se realizaban era verificar las llamadas realizadas por los usuarios y entregar ese reporte para su revisión a el área de Administración que se encargaba de revisar los abusos y excesos de llamadas no permitidas, con base a esto aplicar el descuento pertinente a los usuarios, cabe hacer mención que el formato sufrió modificaciones al vigente para mejorar el entendimiento por su complicada elaboración, el trabajo era generado mensualmente con los siguientes puntos: extensión, nombre de usuario, costo realizado de llamadas y excesos, el software tarificador proporcionaba las facilidades para generar dicho reporte de acuerdo a las fechas solicitadas, por departamento y la extensión del usuario, se ocupaba tablas dinámicas en Excel para el rastreo de llamadas no permitidas y su exceso en costo.

Otra de las tareas a elaboraren este era la configuración de las extensiones y la asignación de las mismas a los usuarios, realizado esto con base a un manual de configuración entregado por la compañía del conmutador, así también se entregaban las claves de acceso para realizar llamadas a celular o larga distancia, las cuales eran solicitadas por los jefes de área para los subordinados que necesitaban realizar este tipo de llamadas por las circunstancias de la operación, previa revisión y autorización por el gerente de sistemas, éstas claves eran monitoreadas también para su buen uso.

Día a día se recibe solicitud de los usuarios para asignación, modificaciones y altas de claves y éstas eran reportadas al jefe del área para su aprobación según el caso. En el mismo conmutador se tenían las configuraciones de las grabaciones de los mensajes de bienvenida y mención de las extensiones para que los clientes pudieran llamar y escoger la opción deseada para su atención al marcar el número comercial, ésta labor era realizada por la gente del centro telefónico y el área de sistemas para realizar éstas grabaciones y configuraciones, previamente investigadas y puestas en práctica con ayuda del manual del equipo.

Se contrataba a una persona para grabar la voz y que ésta fuera sutil y suave que no afectara la atención telefónica, ésta actividad se realizaba cada vez que necesitaban hacer cambios en la grabación por un nuevo servicio o modificación de la extensión.

La labor principal para el área de sistemas es el control en un formato realizado en Excel para enumerar las extensiones asignadas y claves de acceso a llamadas especiales (celular y larga distancia), esto también se incluía en el formato "Inventario de equipo de cómputo" para que pudiera ser revisada por el gerente de sistemas vía red.

El reporte mensual de llamadas también era mostrado y revisado por el gerente de sistemas mismo que presentaba al director general para la autorización del pago del servicio, además indicando las acciones tomar en el caso de llamadas no autorizadas, sin olvidar que ésta es una herramienta de trabajo para los negocios, cierre de contratos, solicitar servicios, etc.

## <span id="page-42-0"></span>**3.5 Control de arrendamiento de impresoras.**

En un inicio la empresa contaba con varias impresoras individuales de la marca HP y funcionaban de forma correcta pero afectaban en los costos ya que los consumibles eran de un valor elevado y su duración es de pocas semanas, se necesitaba la revisión constante por fallas menores y otros desperfectos, por lo que se toma la decisión de contratar un servicio de arrendamiento de impresoras a la empresa MAKICOP la cual nos ofrecía beneficios como: atención telefónica para resolver el problema si este era menor o la reparación de estos equipos en el lugar, los consumibles eran proporcionados, las hojas y refacciones según el caso todo esto sin costo.

Las actividades cotidianas eran la atención en atascos de papel, configuraciones de claves de acceso a los usuarios, misma que era entregada al momento de asignación de equipo de cómputo con su respectiva capacitación para el uso de los equipos multifuncionales, en impresión, escaneo y fotocopiado; se contrataron un total de siete equipos de multifuncionales de la Marca Sharp Modelo ARM-207 para las 3 sucursales.

También se requería un control de la cantidad de impresiones y fotocopiado por cada uno de los usuarios con base a su clave entregada, se crea un formato para almacenar toda la información de cantidad de hojas utilizadas, sirviendo también para hacer el cálculo y solicitar paquetes de hojas y consumibles con anticipación al proveedor para evitar atrasos en la entrega; el reporte era llenado con el nombre de usuario, su clave asignada y cantidad de impresiones y fotocopiado, este informe de igual manera era entregado al área correspondiente de administración revisado de igual manera por el gerente de sistemas para mostrar los resultados y el costo del mes al Director General, la realización del pago igual que el de la telefonía eran programados mensualmente los cuales se elaboraba la orden de compra correspondiente para ser firmada por el Director para su posterior generación de cheque y entrega al proveedor. Todo esto era gracias al control que se realizaba para evitar excesos y mal uso de los recursos informáticos de la empresa. En cada reporte entregado se realizaba el reseteo de los contadores de las impresoras para volver a empezar a realizar el control.

#### <span id="page-43-0"></span>**3.6 Adquisición e instalación de dispositivo de seguridad (Firewall).**

La necesidad de dispositivos Firewall hoy en día son muy utilizados, añadiendo seguridad de la información y que no sea vulnerable a los constantes ataques de virus y amenazas externas que existen en la red más grande del mundo, se realizó un análisis para la adquisición del dispositivo el cual pudiera llenar las expectativas, fácil de operar y configurar.

En la presentación por parte del proveedor que se solicitó los servicios realizo la prueba del dispositivo de la marca Sonic WALL. (**Figura 3.2.**)

Este hizo mención importante que realizaría la capacitación y el apoyo técnico durante el proceso de instalación resolviendo dudas, pero lo complicado fue que se realizó la instalación del equipo en un horario complicado comentando que debería ser así para realizar las pruebas pertinentes para poder revisar y resolver los inconvenientes en el momento, la actividad se llevó a cabo sin ningún problema y en consecuencia se continuo con la capacitación en lo referente al filtrado web y creación de sus reglas de manera práctica, logrando las pruebas de manera exitosa, lo más importante y que también es parte fundamental es la creación de una VPN para la empresa, que posteriormente se detallará, para que los usuarios de la empresa pudiera acceder a la información como si realmente estuviera allí físicamente desde cualquier punto que contara con acceso a Internet, este punto es de gran importancia tomando nota de las configuraciones y de todo el procedimiento para lograr este objetivo, la configuración de estos equipos es complicada por lo que se realiza la grabación por medio de una cámara de video para después poder reproducirla en cualquier momento si este equipo sufriera alguna fallo en la configuración, las pruebas fueron realizadas por el gerente de sistemas para proteger la integridad.

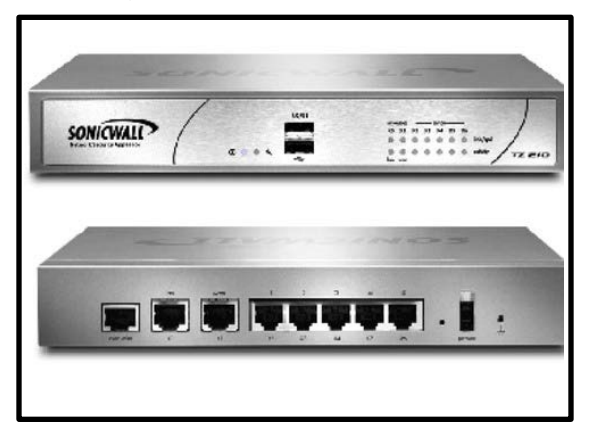

**Figura 3.2** Dispositivo de seguridad Firewall de la marca Sonic Wall Modelo TZ

210.

El primer punto para la conexión vía VPN se realiza la asignación de cuentas de acceso a los usuarios permitidos con autorización del Director General, que en lo particular eran solamente los gerentes de área, en este punto se tenía que estar monitoreando quien se conectaba por este medio y que horario, se realiza un manual del procedimiento y tenerlo a la mano para cualquier contingencia, posteriormente ésta conexión de Red Privada Virtual nos serviría para realizar una práctica con usuarios de otra sucursal y pudieran acceder a la información de forma remota donde se encontraba el dispositivo Firewall logrando el objetivo y el acceso debería ser en una red con buen ancho de banda para evitar conflictos y provocar retrasos. Esto es logrado con el apoyo de un software y claves de acceso configuradas y proporcionadas primeramente, pudo ser implementado en el área de cobranza en un tiempo de 6 meses.

Posteriormente la administración de este dispositivo se lleva a cabo para control y configuraciones posteriores, logrando crear políticas de acceso y filtrado web a los usuarios, detección de ataques, se limitó el acceso a páginas con contenido de ocio, pornografía, videos, chat, etc. que en un principio se tenía con acceso ilimitado, el costo beneficio que se obtuvo fue reconocido por el director general lo que genero a futuro mayor productividad de los empleados y el ancho de banda se estabilizo en demasía ayudando a tener una mayor velocidad para la realización de sus actividades como ejemplo básico en envió y recepción de correos. Se presentaron pocos problemas de conexión después de ésta implementación que anteriormente eran continuos los conflictos.

El proveedor con que se contaba para el servicio de internet era Telmex-Infinitum con una velocidad de 2 MB, que soportaba la carga de trabajo que se requería a diario y que con el dispositivo firewall mejoró.

## <span id="page-46-0"></span>**3.7 Adquisición de dispositivo para la visualización de videos en pantallas de TV LCD.**

El siguiente proyecto que surgió por parte de la gente que trabajaba en la empresa ARTRICENTER que es la encargada de atender a los pacientes con enfermedades reumáticas, en especial el área de recepción, era colocar videos en la pantalla que estaba colocada en la sala de espera para que los pacientes observara videos informativos y documentales, la tarea fue investigar un dispositivo reproductor que realizara la reproducción ilimitadas veces en el día los videos propuestos, se encuentra en la tienda de la marca SONY el dispositivo SMP-U10 ver **Figura 3.3**, que es un reproductor multimedia que visualiza videos de alta calidad y funciona por medio de una USB conectada al equipo con los videos a mostrar, se realizó previamente como procedimiento la solicitud de costo y generar la orden de compra para informar al director general para pedir su autorización de compra, indicándole el uso y funcionalidad. Se instala en la recepción de la clínica y se realiza la conexión también a la siguiente pantalla plana que se encontraba en la planta alta por medio de un cable de video de aproximado 20mts, logrando el objetivo mostrar la misma imagen en las 2 pantallas. El proceso era recabar los videos que serían reproducidos y posteriormente convertirlos al formato necesario para su visualización, estos eran introducidos en un disco duro de 500 GB para que fueran varios los que pudieran ser reproducidos.

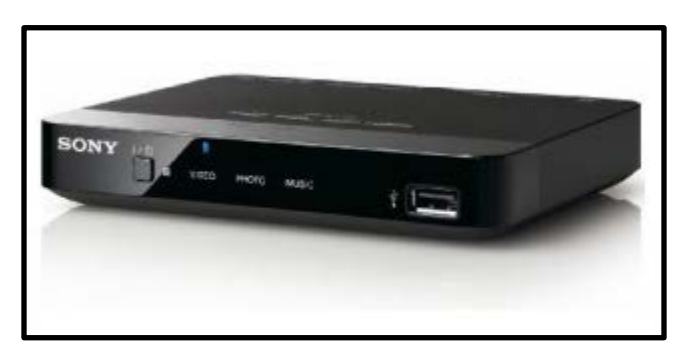

**Figura 3.3** Dispositivo reproductor de videos a través de USB modelo SMP-U10 de la marca Sony

#### <span id="page-47-0"></span>**3.8 Rastreo de unidades móviles por medio de la tecnología GPS.**

Una de las actividades importantes de la empresa es la de mensajería que proporciona el servicio de enviar objetos o documentos a otros lugares, enviar medicamento a los pacientes que contrataban el tratamiento médico integral en la clínica, recoger información importante, compras, etc. Recientemente se habían detectado muchos reportes la gente del área de administración, mencionando que los mensajeros no realizaban sus actividades de forma honesta y a tiempo esto ocasionaba que no lograran los objetivos diarios, otro ejemplo fue el área de ventas en donde los equipos médicos de la Sucursal de Asokam que eran ofrecidos a las empresas y el personal mentía para informar de sus actividades diarias sin conocer si realmente llegaron a los puntos planeados.

Para solucionar el problema anteriormente mencionado se decidió implementar dispositivos GPS para las unidades que tenían asignadas los mensajeros, estos eran una camioneta TRANSIT, un camión KENWORTH T-300 y un automóvil particular MATIZ, se encuentra en Internet al proveedor de nombre SIGNATRON que se encarga de vender equipos de rastreo, igual que los demás proyectos se muestra las propuestas al director general y este se encargaba de autorizarlos o no, mostrándole el costo beneficio, orden de compra y 3 cotizaciones.

Estos equipos se instalaron en momentos que los operadores no estuvieran presentes para evitar observaran donde eran colocados y estos sean desconectados para no ser rastreados. Se logró identificar las rutas de los empleados de mensajería mostrando por medio de un reporte que realizaba diario al área de administración que controlaban a dichos empleados y tomando las medidas pertinentes según el caso evidenciado. **(Figura 3.4.)**

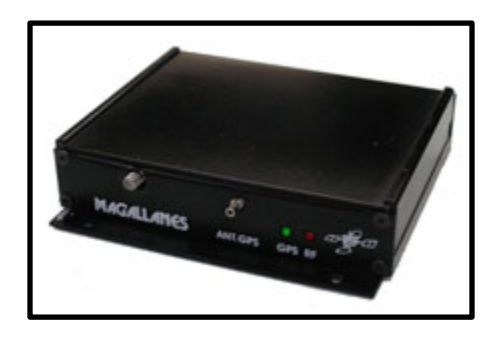

**Figura 3.4** Equipo Magallanes GPRS para localización y rastreo de vehículos.

El monitoreo de las unidades era por medio del acceso vía internet, proporcionado por la empresa y que era muy fácil de utilizar sólo se elegía la unidad a rastrear e inmediatamente generaba reporte de la actividad en la pantalla mostrando ubicación, posición y su trayecto diario que este realizaba. (**Figuras 3.5**.)

Ésta información se proporcionaba al área correspondiente, la herramienta también servía de apoyo en situaciones extremas de las unidades tales como un robo.

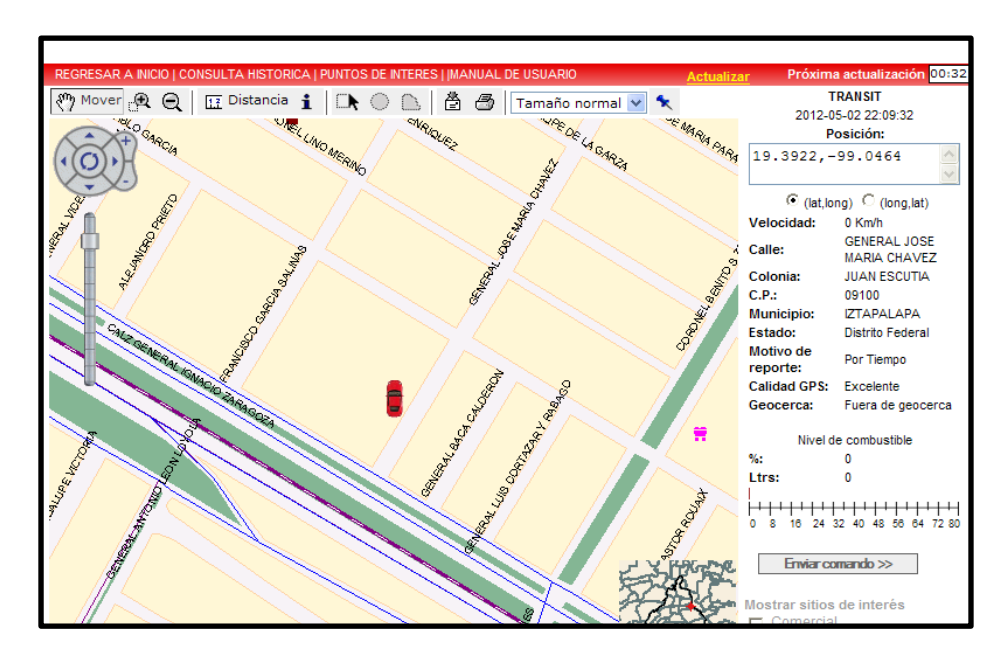

| <b>Alias</b>   | Fecha                        | Hora | <b>Longitud</b> | Latitud | Calidad<br>lectura<br><b>GPS</b> |               | Motivo Alarmas | <b>Sensores</b> |       |        | Calle                                                          | Esquina                                                     | Colonia                       | <b>CP</b>    | Mu |
|----------------|------------------------------|------|-----------------|---------|----------------------------------|---------------|----------------|-----------------|-------|--------|----------------------------------------------------------------|-------------------------------------------------------------|-------------------------------|--------------|----|
| <b>TRANSIT</b> | 03/05/2012 18:50:12 -99.0465 |      |                 |         | 19.39229 Excelente               | Por<br>Tiempo |                |                 |       | را ر   | <b>GENERAL</b><br><b>JOSE</b><br><b>MARIA</b><br><b>CHAVEZ</b> | CALZ<br><b>GENERAL</b><br><b>IGNACIO</b><br><b>ZARAGOZA</b> | <b>JUAN</b><br><b>ESCUTIA</b> | 09100 ZTA    |    |
| <b>TRANSIT</b> | 03/05/2012 18:40:12 -99.0465 |      |                 |         | 19.39229 Excelente               | Por<br>Tiempo |                |                 |       | برابر  | <b>GENERAL</b><br><b>JOSE</b><br><b>MARIA</b><br><b>CHAVEZ</b> | CALZ<br><b>GENERAL</b><br><b>IGNACIO</b><br>ZARAGOZA        | JUAN<br><b>FSCUTIA</b>        | 09100 ZTA    |    |
| <b>TRANSIT</b> | 03/05/2012 18:30:12 -99.0466 |      |                 |         | 19.39229 Excelente               | Por<br>Tiempo |                |                 |       | برا بر | <b>GENERAL</b><br><b>JOSE</b><br><b>MARIA</b><br><b>CHAVEZ</b> | CALZ<br><b>GENERAL</b><br><b>IGNACIO</b><br><b>ZARAGOZA</b> | <b>JUAN</b><br><b>FSCUTIA</b> | 09100 ZTA    |    |
| <b>TRANSIT</b> | 03/05/2012 18:20:12 -99 0466 |      |                 |         | 19.39229 Excelente               | Por<br>Tiempo |                |                 | ママ    |        | <b>GENERAL</b><br><b>JOSE</b><br><b>MARIA</b><br><b>CHAVEZ</b> | CALZ<br><b>GENERAL</b><br><b>IGNACIO</b><br><b>ZARAGOZA</b> | <b>JUAN</b><br><b>ESCUTIA</b> | 09100   IZTA |    |
| <b>TRANSIT</b> | 03/05/2012 18:10:12 -99.0466 |      |                 |         | 19.39229 Excelente               | Por<br>Tiempo |                |                 | برابر |        | <b>GENERAL</b><br><b>JOSE</b><br><b>MARIA</b><br><b>CHAVEZ</b> | CALZ<br><b>GENERAL</b><br><b>IGNACIO</b><br><b>ZARAGOZA</b> | <b>JUAN</b><br><b>ESCUTIA</b> | 09100 ZTA    |    |
| <b>TRANSIT</b> | 03/05/2012 18:00:12 -99.0465 |      |                 |         | 19.39229 Excelente               | Por<br>Tiempo |                |                 | ✓     | V      | <b>GENERAL</b><br><b>JOSE</b><br><b>MARIA</b>                  | CALZ<br><b>GENERAL</b><br><b>IGNACIO</b>                    | JUAN<br><b>ESCUTIA</b>        | 09100 ZTA    |    |

**Figuras 3.5** Ejemplo de rastreo por medio de portal web.

#### <span id="page-49-0"></span>**3.9 Adquisición de equipo de telefonía y radiocomunicación.**

Debido a la constante comunicación que se necesita con cada uno de los miembros de la empresa, se vio la necesidad de contratar un servicio de telefonía y radiocomunicación que no fuera de un costo elevado, la tecnología que se buscó fue de la empresa NEXTEL ya que estaba en auge y crecimiento, anteriormente se tenía el servicio de Movistar pero no llenaba las expectativas de comunicación, dejando de usarse meses anteriores, el servicio que Nextel nos proporcionaba encajaba perfectamente en la empresa y que también en el área de sistemas fue parte importante para la comunicación; a la par se contrató un servicio de GPS con la empresa ACTIN para la localización del personal de área de ventas para verificar sus recorridos diarios, ésta es una aplicación que es instalada en el teléfono Nextel y que muestra los puntos que han visitado en el día, programar visitas; de la misma manera que la tecnología anterior mencionada se encontraron evidencias y las decisiones eran tomadas por parte de los jefes inmediatos. (**Figura 3.6**.)

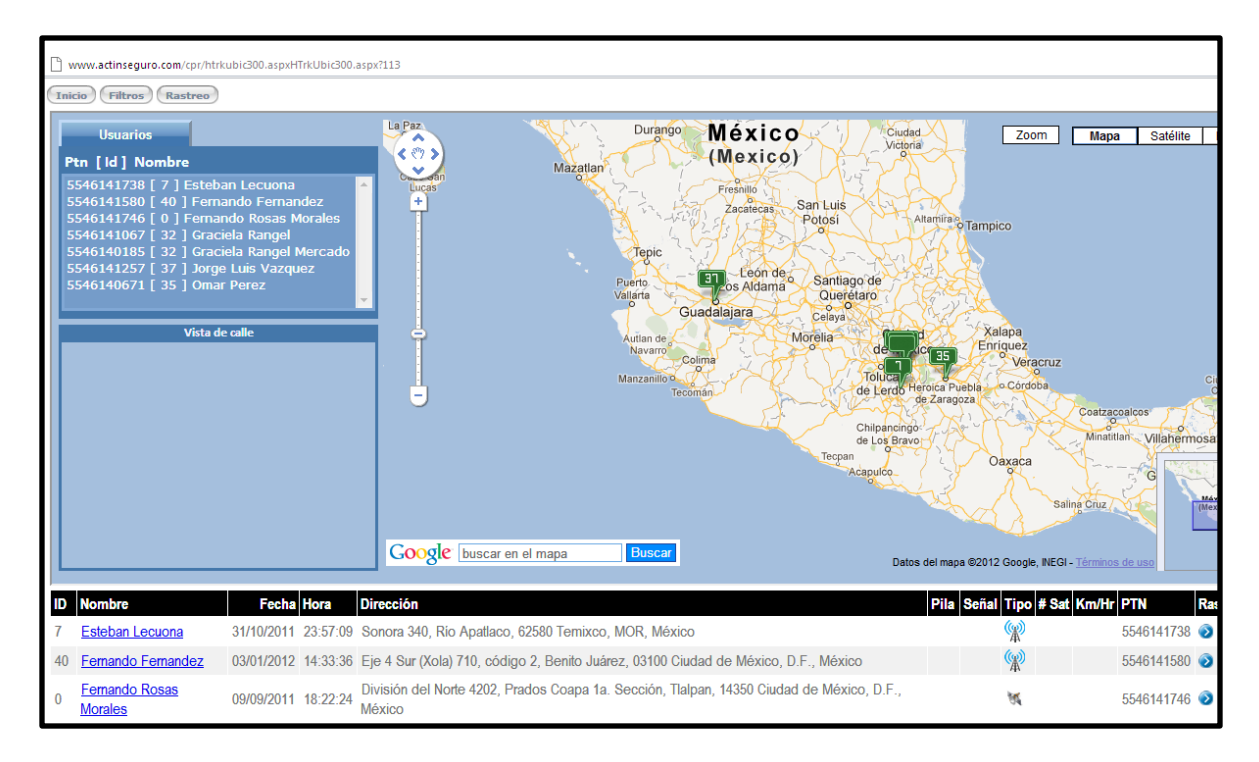

**Figura 3.6** Visualización de las rutas realizadas con base al sistema GPS de ACTIN.

La telefonía Nextel trajo consigo muchas mejoras en comunicación y mayor crecimiento de la empresa, por consecuencia ésta iba incrementando en personal siendo un punto importante que trajo más expectativas y mayores retos para el área de sistemas, buscar mayor tecnología que sea la adecuada para solventar las necesidades de los empleados y de la empresa.

#### <span id="page-50-0"></span>**3.10 Proyecto de implementación de tecnología de comunicación.**

Con la construcción de la nueva sucursal de ARTRICENTER-Zaragoza, se llegó al acuerdo de contratar a una empresa que nos proporcionara mejoras en internet como es el ancho de banda, realizar conexiones remotas entre sucursales y que el sistema ERP pudiera ser ejecutado en los equipos de cómputo de las demás oficinas.

El proyecto consistiría en la contratación de un proveedor que mejorara la red que ya existía e implementar en la nueva sucursal una red estable y certificada, lograr el acceso vía "Enlace Dedicado: que es una conexión permanente en Internet sin requerir el uso de líneas telefónicas y garantizar el ancho de banda contratado, asegurando un alto nivel de confiabilidad, estabilidad y seguridad" y configurar los firewalls instalados para lograr esa conexión. Siendo ésta una descripción de la planeación deseada, así es que se lleva a cabo como primer punto mejorar la red que ya se encontraba instalada, siendo un punto importante para realizar el crecimiento de la red en cada sucursal de un alto nivel.

Las actividades que se realizaron en este punto fueron las reparaciones de cada una de las conexiones de las sucursales, con ayuda de la empresa MCM TELECOMUNICACIONES, que es la que se encargó de implementar e instalar todo el proyecto, cabe mencionar que en una de las sucursales no se tenía red cableada, toda la comunicación era por acces point y esto se dio a conocer en el informe realizado por el proveedor indicando que no servirían para la nueva tecnología, por lo que se tuvo que realizar la instalación nueva de la red por cable con sus conexiones bien realizadas y certificadas, solicitando el apoyo con el proveedor de AVANTAGE para la realización de éste trabajo.

Ya terminado el punto anterior el paso siguiente era la instalación de los enlaces para las tres sucursales, instalando en cada sucursal antenas de microondas y equipos de enlace (Switch´s y Firewalls), ésta fue una de las etapas con mayor costo del proyecto y que se lograron obtener acorde a las finanzas de la empresa, el enlace era administrado por la empresa contratada MCM, que a diferencia de la conexión de internet anterior, ésta era mucho más estable y confiable, logrando tener comunicación con las sucursales vía red de manera efectiva.

Otro de los puntos fue la adquisición de nuevos Firewalls para la conexión de manera segura, realizando las pruebas pertinentes no sin antes hacer las configuraciones necesarias, también se adquirió un servidor para la nueva sucursal, se compraron un lote de equipos nuevos con la compañía DELL para los nuevos usuarios.

Al realizar las pruebas de enlace se observó que el sistema funcionaba de forma correcta como si se estuviera operando el sistema de manera física en la sucursal matriz. El tiempo de ejecución logrado fue óptimo.

Posterior a la apertura de la nueva clínica se tenía que instalar los mismos recursos que en la sucursal ya establecida y es por ello que también se necesitaba la instalación de cámaras de video con micrófonos en los puntos estratégicos, nuevamente se contrata al proveedor de confianza ADVANTAGE para la realización del trabajo y colocación de equipos nuevos de DVR, realizando la instalación, probado los equipos y videos para su aceptación. El área de monitoreo que estaba a nuestro cargo debía tener acceso a las cámaras de la nueva sucursal de manera remota sin tener que desplazarse hasta la sucursal por lo que se realizó la configuración con el proveedor de las cámaras, teniendo acceso total a ellas vía remotamente.

Otra de las necesidades fue en el área de capacitación, necesitaban acceder a cámaras de la empresa para observar a los empleados como realizaban su trabajo de las 2 clínicas, solicitándolo al gerente de sistemas, dando la orden de configurarles el acceso por software a las cámaras.

Todo el proyecto de elaboración tuvo una duración de 3 meses aproximadamente.

#### **3.11 Proyecto de colocación de audio ambiental y voceo en sucursales.**

En las clínicas donde se atendía a los pacientes con enfermedades Reumáticas el director general solicitó la colocación de bocinas en los pasillos para el voceo de personal y reproducir música ambiental para que los pacientes, para lo cual se busca y contrata una empresa que fue recomendada por el proveedor de las cámaras, solicitándole la correspondiente cotización, el proyecto consistió primero es instalarlo en la primer clínica que ya estaba en operación y posteriormente en la nueva, la instalación del equipo completo contaba con un amplificador montado en el Rack en el área de sistemas, bocinas que fueron colocadas en los plafones, controladores de audio en las salas de juntas y un micrófono de voceo en el área de Call-Center, todo esto también es instalado en la nueva sucursal con las mismas características, el proyecto tuvo una duración de 2 meses por las modificaciones que se necesitaban como la instalación de las bocina en los plafones y cableado de las mismas.

Se realizaron las pruebas pertinentes para corroborar que el voceo funcionara correctamente siendo escuchado en cada una de las bocinas instaladas y en cada una de las zonas de las clínicas, así como también la reproducción de la música ambiental.

#### <span id="page-54-0"></span>**3.12 Proyecto de instalación de herramienta de atención remota.**

Debido al incremento de empleados y una sucursal más, se originó un aumento de carga de trabajo orientado a la atención y resolución de problemas por parte del área de soporte técnico, por lo cual se comenzó a buscar alternativas de atención a los usuarios vía remota para evitar la pérdida de tiempo al desplazarse, una de éstas herramientas debería ser un software de acceso vía remota a los equipos de cómputo, que fuera fácil de operar y sin complicaciones, además de servir como herramienta de monitoreo para el área de Auditoria. El software adquirido es llamado VEO Ultímate promocionado por la compañía del mismo nombre, se presenta como propuesta al director general para agilizar la atención comentándole de la posibilidad de realizar también monitoreo a los usuarios sin que estos se percataran, punto que le agradó y autorizó dicho gasto ya que para él es una parte importante que sus empleados estuvieran realizando sus actividades de manera correcta.

Este software fue instalado y configurado en una máquina que servía como servidor, permitía a la vez configurar 20 equipos para su atención, accediendo remotamente de forma inmediata y sin contratiempos, el único procedimiento era instalar una pequeña aplicación en las 20 computadoras. El servicio de atención se agilizó y permitió reducir tiempos de espera así como también encontrando evidencias no permitidas por las políticas de la empresa al revisar los equipos.

## <span id="page-55-0"></span>**3.13 Actividades cotidianas.**

Toda actividad diaria estaba enfocada al soporte técnico en conjunto con proyectos adicionales sin desatender de manera oportuna el soporte el cual era la principal función, a continuación enuncio algunas actividades que se realizaban diariamente.

La mayoría de las veces las solicitudes eran recibidas por teléfono, para lo cual realizaba el siguiente procedimiento:

- 1. Se pregunta cuál es el motivo del reporte
- 2. Se registran datos en el Formato de mantenimiento preventivo y correctivo y donde los datos registrados eran:
	- Nombre de Usuario,
	- Extensión,
	- Área,
	- Fecha,
	- Motivo del reporte,
	- Persona que atiende,
	- Descripción detallada de la solución del problema a fin de poder alimentar la base de datos de conocimiento,
	- Status (Pendiente/Terminado) y
	- Firma de aceptación de solución.
- 3. La persona que atendiera el problema es seleccionada según se encuentre disponible en el momento, que en la mayoría de los casos era atendido por parte del soporte técnico.
- 4. Una vez identificado el problema se prosigue a solucionarlo, con un tiempo de atención no mayor de 30 minutos, en el caso de sobrepasar éste, se le pregunta a la persona que solicitó el servicio si se continúa con la solución al problema presentado, todo ello con el objeto de evitar interrumpir al usuario en sus labores cotidianas.
- 5. Se realizan pruebas dependiendo el motivo del reporte, para validar su correcto funcionamiento.
- 6. Se procede al registro de reporte anterior mencionado llenando los campos faltantes de la solución realizada.

### <span id="page-56-0"></span>**3.13.1 Problemas con acceso a la red.**

Hay ocasiones en las que los usuarios presentan el problema ya sea de no poder enviar ni recibir correos, o no pueden entrar a Internet.

Para reparar esto se debe revisar que las conexiones de red sean las correctas, de ser así revisar las conexiones en el nodo de datos, si están correctas revisar el mismo nodo de datos en el Patch Panel, todos estos pasos deben reparar el problema ya que de no ser así ningún usuario podrá entrar a la red y el problema seria del servidor, pero este caso es poco probable.

#### <span id="page-56-1"></span>**3.13.2 Problemas de acceso a la computadora asignada.**

Hay ocasiones en las que los usuarios no pueden acceder a su computadora argumentando que su contraseña es incorrecta.

La solución de este problema puede ser que la opción de domino no es la correcta, es decir como todos los usuarios se registran dentro del dominio de la empresa, la opción de "conectar a" debe ser el mismo dominio de la empresa de lo contrario jamás podrá tener acceso a la computadora, la última opción sería el hecho de que el usuario no está registrado en el Dominio.

#### <span id="page-56-2"></span>**3.13.3 No se puede imprimir en la impresora.**

Hay ocasiones en las que los usuarios argumentan no poder imprimir en la. Hay diversas razones por las cuales esto puede ocurrir.

Lo primero es revisar deber que la impresora no tenga atasco de papel, esto impide que todos los usuarios no puedan imprimir, debe ser retirado el tóner de la impresora y remover el papel atascado.

El siguiente caso debe ser el comprobar que la impresora este bien conectada a la red, comprobar que su nodo de red esté habilitado, checar sus configuraciones de red, además las de la computadora en cuestión.

Fuera de esto el último caso sería el hecho de que la impresora presenta mal funcionamiento y debe ser reparada por el proveedor contratado y que debe ser reparado en un tiempo corto.

## <span id="page-57-0"></span>**3.13.4 Virus.**

Un software antivirus es un programa que de antemano debe ser instalado en una computadora. Los virus, gusanos y otras amenazas realizan a menudo actos perjudiciales, como borrar archivos, acceder a datos personales o utilizar los equipos para atacar a otros equipos.

El objetivo es ayudar a proteger los equipos contra los virus como son: gusanos, troyanos y otros invasores no deseados, que pueden hacer "enfermar" a los equipos de cómputo de la empresa.

Pasos que se utilizan para prevenir virus:

- 1. Mantener el antivirus actualizado,
- 2. Mantener equipo actualizado con los últimos parches ,
- 3. Pedir a los usuarios no abrir correo electrónico ni ningún archivo adjunto, sobre todo si no ha sido solicitado y
- 4. Poner contraseñas complejas.

Pasos para remover el virus.

- 1. Desconexión de la computadora de la red para no infectar a otras
- 2. Identificación del virus y búsqueda de su descripción
- 3. Desinfectar con los programas de antivirus instalados y actualizar
- 4. Si no se tuvo éxito es necesario utilizar el Administrador de tareas de Windows para investigar los procesos que se están ejecutando en el equipo, localizar los ilegítimos (esto es, aquellos que no pertenecen al sistema o a las aplicaciones instaladas) e identificar los archivos responsables de los mismos.

Los usuarios que pertenecen a la empresa deben trabajar dentro del Dominio, esto facilita el intercambio de información y sobre todo garantiza la seguridad de la información. Una computadora dentro del Dominio garantiza la confidencialidad de la información así como de la mensajería manejada por Outlook.

## <span id="page-58-0"></span>**3.13.5 Configuraciones de red.**

Para que una PC pueda tener acceso a la Red de la empresa es necesario que esté configurada correctamente, como son: dirección IP asignada, alta en el dispositivo Firewall para utilizar las reglas de acceso y que este dada de alta en el Active Directory del servidor.

## <span id="page-58-1"></span>**3.13.6 Programa de mantenimiento preventivo semestral a equipos informáticos.**

Como lo indica el título se realizaban mantenimientos preventivos a los equipos de cómputo, telefonía, centros de impresión y GPS. Con esto se evitarían posibles fallas por falta de estos procedimientos, la actividad a realizar era con base al siguiente diagrama de flujo que estaba establecido en el formato PNO-ST-02, Mantenimiento preventivo de los bienes informáticos y registrado en el formato FT-ST-03 Programa de mantenimiento preventivo.

Diagrama de flujo de Mantenimiento Preventivo del Equipo de Cómputo.

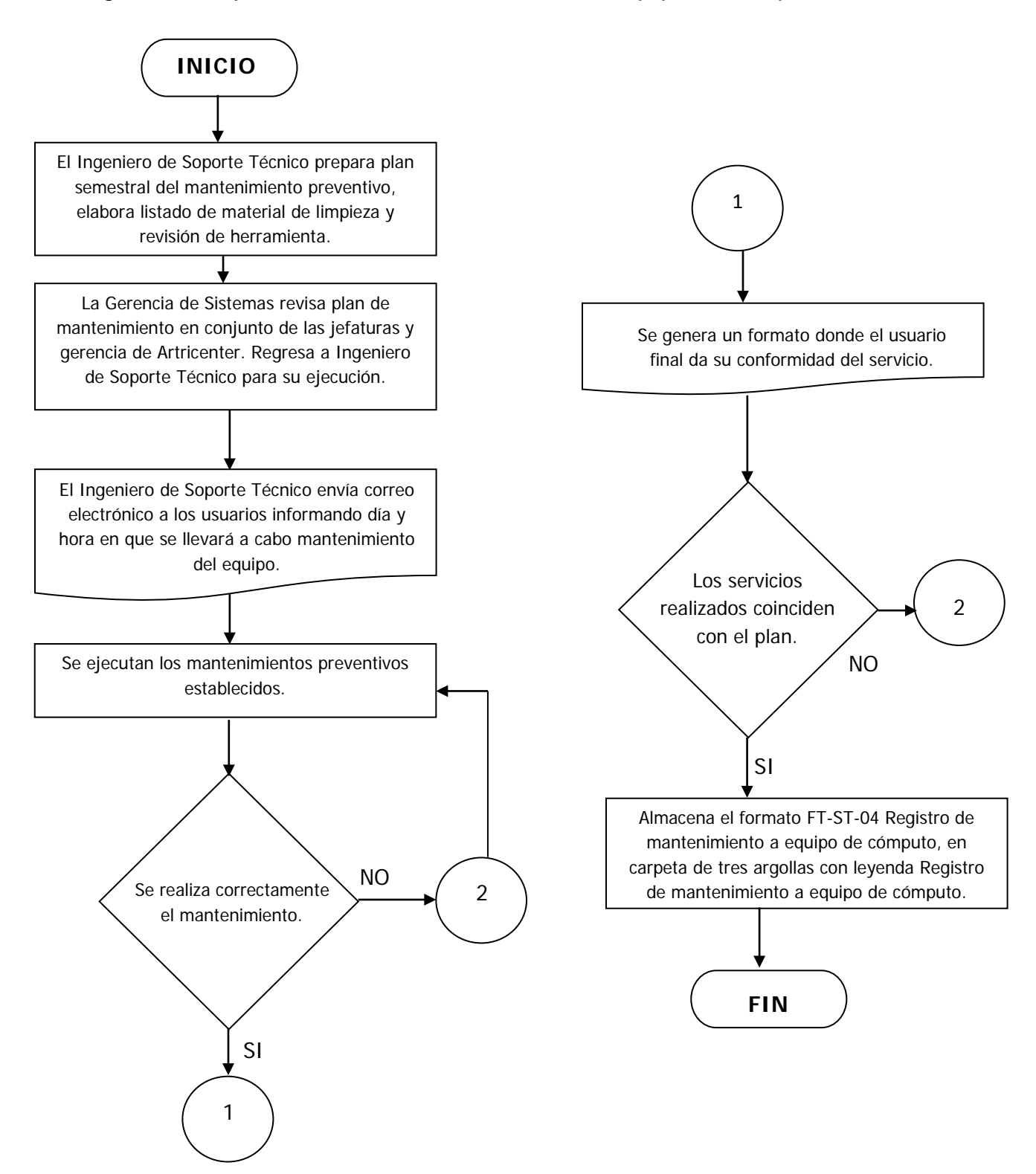

Y posteriormente registrarlo en el formato FT-ST-03 Programa de mantenimiento preventivo (**Figura 3.7**.)

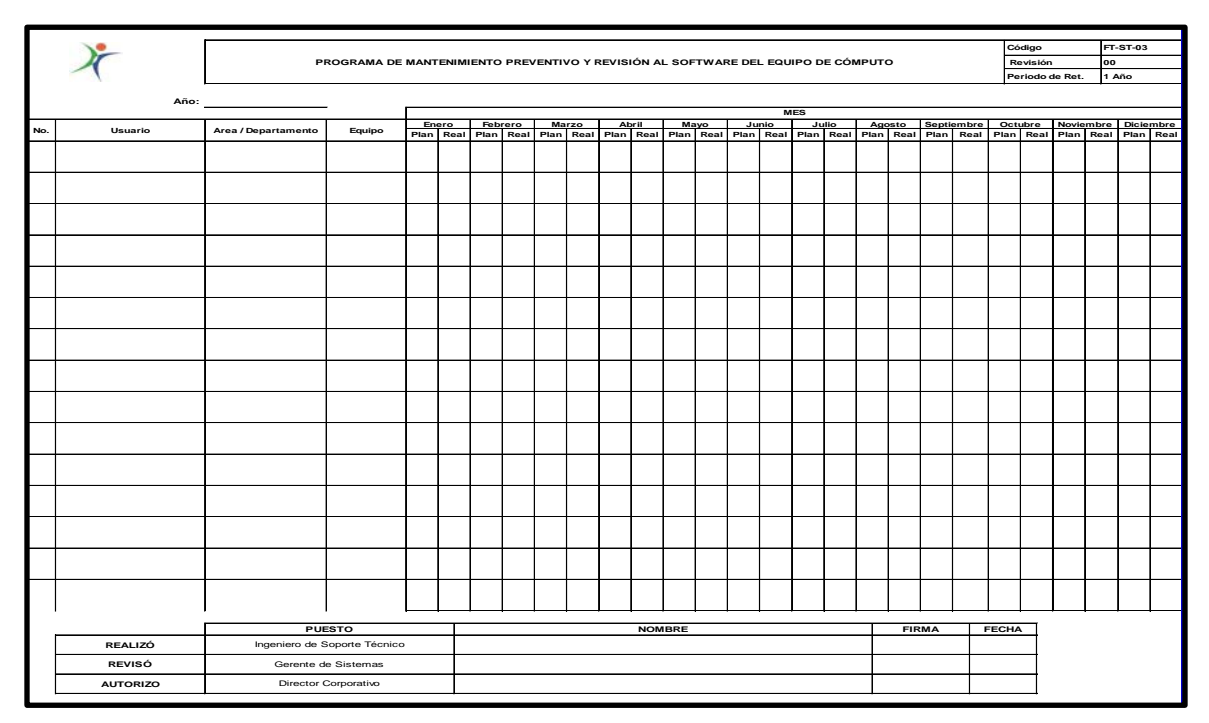

**Figura 3.7** Formato para el registro de la elaboración de los mantenimientos preventivos.

Después de haber concluido con los proyectos arriba mencionados, se tomó la decisión de dejar la empresa para comenzar mi vida de forma independiente ya que es algo que siempre quise realizar por los conocimientos que he obtenido, por lo tanto mi labor siguiente fue realizar trabajo de campo a una empresa que a continuación se describe y que me llevó a conocer de manera directa el trato con dueños de las empresas y ofrecer mis servicios de soporte técnico.

## **CAPITULO 4.**

## <span id="page-61-1"></span><span id="page-61-0"></span>**MAROAR Servicios contables, jurídicos y administrativos S.C.**

Despacho contable donde se desarrollan asesorías fiscales y financieras, así mismo llevan a cabo la contabilidad de diversas empresas desde el control de sus egresos hasta la declaración de impuestos.

Ésta experiencia profesional comienza a partir de Enero de 2012 y concluye en Octubre de 2012 en el puesto de Soporte Técnico, por la necesidad de la empresa de contar con una persona que realizara las tareas comunes de atención de los usuarios y mejoramiento de la infraestructura de cómputo que contaban.

## <span id="page-61-2"></span>**4.1 Funciones Principales.**

Las necesidades principales de la empresa fueron las siguientes:

- Reparación de los equipos de cómputo dañados,
- Mejorar cableado de la red,
- Conectar impresoras adquiridas a la red,
- Instalar software de contabilidad ya utilizado en red,
- Proporcionar mantenimiento correctivo a fotocopiadora,
- Equipo de cómputo nuevo configúralo como servidor para alojar las aplicaciones contables e información de la empresa para ser compartidos en red y
- Atención oportuna a los usuarios en cualquier problema informático.

Lo principal consistió en realizar un análisis, en donde se informara el estado de los equipos así como su costo de reparación, cotización de restauración del cableado de red y situación del mantenimiento a fotocopiadora.

El análisis realizado en conjunto con el Director de la empresa se llevó en completa responsabilidad y profesionalismo ya que ésta es una parte importante, el trato con el dueño, el cual necesita recibir una solución a las problemáticas de su infraestructura informática y que esta se encuentre al alcance de su presupuesto.

La problemática que la empresa tenía también era que no contaba con herramienta ni software original para el formateo e instalación en los equipos de cómputo, situación que también fue platicada con el director de la empresa y que autorizó el gasto de este, entregando un inventario e información del software y herramienta comprada que se enuncia a continuación:

- Sistema Operativo Windows XP Profesional con licencia para 6 equipos,
- 4 paquetes de software Microsoft Office 2010 Hogar/Estudiantes con licencia para 3 equipos cada uno.
- Antivirus Symantec Internet Security 2012,
- Memorias Ram DDR y DDR2 para equipos de cómputo,
- Herramienta: probador de cable UTP, pinzas de corte, pinzas de electricista, pinzas de ponchado de RJ-45 y RJ-12, martillo y misceláneos (grapa para cable, sujetadores, etc.).

## <span id="page-62-0"></span>**4.1.1 Mantenimiento correctivo a los equipos de cómputo.**

Ésta la fue la primera actividad que se realiza, ya habiendo obtenido lo necesario para realizarla.

Como se había mencionado en las necesidades de la empresa, todos los equipos que en total se mencionan: 4 PC´s y 3 laptops de marcas HP, Toshiba y Lanix, era mejorar su rendimiento y realizar la reparación a las que lo requerían, para lo cual se ocupa la PC que fungiría como servidor para poder alojar toda la información de los equipos para su posterior formateo.

Antes de esto se Instala el servidor en la red por medio de cable UTP que se tenía en ese momento y realizando su configuración necesaria para su comunicación en red.

En el reporte de los seis equipos con los que contaban, su estado y proceso a seguir: siete equipos de los cuales se les realiza el respaldo de información, uno de ellos no fue posible realizar ninguna acción ya que este equipo contaba con un software de contabilidad llamado ContaPlus que hoy en día en México no cuenta con soporte técnico por parte de la empresa que lo ofreció, por lo que se toma la decisión de dejar este equipo para su revisión en otro momento y uno que nuevo que no necesitaba acción alguna.

Continuando con el formateo de los equipos, se realiza la instalación del sistema operativo Windows XP Professional, instalación de drivers, actualizaciones del sistema operativo, se crean perfiles únicos con privilegios de Administrador, se instalan programas básicos como: Microsoft Office, lector de archivos PDF, Internet Explorer 8, Compresor de archivos WinRar, antivirus Norton Internet Security, continuando con la configuración de la dirección IP para su identificación en la red y por último la copia de la información respaldada.

Finalmente se hace la instalación de las memorias RAM a cada equipo para que contaran cada uno con 2 GB para que la velocidad de proceso fuera mayor.

#### <span id="page-63-0"></span>**4.1.2 Instalación de Impresoras en red.**

La siguiente actividad fue la de instalar las cuatro impresoras en red, procedimiento realizado conectando éstas a un equipo que sería el servidor de impresión por medio de USB y una de las impresoras es de matriz de puntos que también fue conectada al puerto paralelo del equipo servidor, posteriormente se instalan los "controladores" necesarios y compartirlas para ser visualizadas en red por medio de la dirección IP del equipo.

Logrado lo anterior se procede con la instalación de las impresoras en cada uno de los equipos en la red para verificar su funcionamiento y realizando una prueba de impresión.

#### <span id="page-64-0"></span>**4.1.3 Instalación de software de contabilidad en red.**

El siguiente compromiso sería la instalación del software de contabilidad que meses antes había sido adquirido pero éste no había sido instalado por dificultad del mismo, el programa en cuestión es ContaWin y éste sería instalado en el servidor, para el cual se contacta al proveedor que lo distribuye para asesoramiento en la instalación en red tomando nota de los pasos necesarios, logrando poder ejecutarlo en cada uno de los equipos creando un acceso directo en el escritorio del sistema operativo.

Otro de los programas que necesitaban estar en red es el mencionado anteriormente: ContaPlus el cual estaba instalado en el equipo que solamente fue posible respaldar información ya que este software al ser eliminado e instalado de nuevo perdería su licencia de ejecución, es por tal motivo que sólo le fue realizado mantenimiento preventivo necesario para evitar fallas. Posteriormente era necesario compartir este programa en red, buscando manuales y posibles soluciones en Internet, logrando el objetivo deseado y de la misma forma que el anterior colocar el icono correspondiente para su acceso vía red en cada equipo.

#### <span id="page-64-1"></span>**4.1.4 Mejoramiento del cableado de red.**

El siguiente objetivo sería el arreglo del cableado de red de la empresa que estaba en mal estado, eliminando todo y colocando nuevo con la instalación de canaleta para mejor presentación y evitar posibles daños por la actividad diaria, el proceso se realizó en un horario que no repercutiera en las actividades de los usuarios, aprovechando para realizar el acomodo de cableado de los equipos de cómputo, telefonía e impresoras con ayuda de cinta velcro.

El equipo ADSL que proporciona el servicio de Internet este también sería reubicado para que tuviera mayor protección y evitar riesgos de un posible desperfecto del mismo.

#### <span id="page-65-0"></span>**4.1.5 Reparación de equipo de fotocopiado.**

Para la reparación del equipo de fotocopiado, fue solicitado el apoyo a la compañía MAKICOP, antes mencionada en el capítulo anterior, para realizar el trabajo, solicitándole una cotización y su aprobación para el trabajo, este es un punto importante el poder conocer empresas para solicitar sus servicios y poder resolver los problemas de una manera más eficiente.

## <span id="page-65-1"></span>**4.2 Instalación de sistema de alimentación ininterrumpida (UPS).**

Otro factor importante es la instalación de sistemas de alimentación (UPS) para evitar daños a los equipos al ocurrir un corte de corriente y la información que se esté procesando en ese momento pudiera perderse, es por eso que se compran estos equipos para el apoyo de los usuarios teniendo el suficiente tiempo para continuar con el proceso que están realizando y su posterior apagado de las computadoras de forma segura en dado caso que el corte tardara más de lo debido, evitando pérdida de información, es por lo tanto que ésta propuesta es presentada al director de la empresa y su posterior instalación de cuatro de estos equipos de la marca Koblenz modelo 9011USB/R, 900VA, con 6 contactos y con 40 Min Respaldo.

#### <span id="page-66-0"></span>**4.3 Adquisición de equipo de cómputo.**

Debido al incremento de la actividad laboral el director general solicita la compra de equipo nuevo para el mejor desempeño de sus empleados, así también necesitaba comprar un equipo "Tablet" marca Lanix para poder llevarla a eventos como reuniones de negocios, realizando las cotizaciones con varios proveedores y escogiendo los equipos que fueran de acuerdo a las necesidades de la empresa, comprando el equipo mencionado para el director configurando lo necesario para el acceso a internet y visualizar archivos de Office y la compra de una PC para los empleados, realizándole las instalaciones y configuraciones necesarias al equipo.

#### <span id="page-66-1"></span>**4.4 Apoyo a la actividad diaria.**

La actividad diaria está enfocada como en toda empresa a utilizar la tecnología informática ya que es una herramienta necesaria para todo negocio que quiera estar a la vanguardia para él envió de correos, escribir memorándums, imprimir facturas, buscar información en internet, realizar una tabla en Excel, etc., es parte importante contar con un apoyo técnico para resolver dudas y problemas informáticos presentados a los usuarios y que no conocen del tema; es por ende que el apoyo es constante como a continuación se detalla:

- Problemas para visualizar portales de internet que necesitan una configuración especial,
- Problemas con el software de contabilidad ,
- Problemas para imprimir,
- Problemas con él envió de un correo, etc.

Diariamente son requeridos éstos apoyos por lo que constantemente surgen nuevas tecnologías para un mejor servicio por lo que se necesita estar al tanto de éstas herramientas y poder implementarlas, ésta es la tarea primordial del Ingeniero en computación.

## **CONCLUSIONES**

<span id="page-67-0"></span>Al iniciar este trabajo escrito se pretende dar a conocer las actividades y problemáticas que día con día se enfrenta el Ingeniero en Computación en las diferentes áreas, aportando conocimientos y en la obtención de mayor experiencia profesional.

El aprendizaje obtenido en cada una de las empresas ha sido exponencial, esto quiere decir que al término de la carrera el conocimiento es vano pero conforme se adquiere experiencia van surgiendo nuevas ideas y mayores retos que a futuro son de gran apoyo profesional. Puedo mencionar algunos aprendizajes: el conocimiento de nuevas tecnologías, el trato con proveedores, gerentes, dueños de las empresas, etc., que sirven para una mejor comunicación interpersonal y el aprender a saber llevar el control del área.

Los retos enfrentados en un principio fue mi falta de experiencia práctica que en ese entonces era muy pobre; en el periodo del servicio social realizado en Instituto Federal de Acceso a la Información Pública y Protección de Datos (IFAI) fue de gran apoyo, por lo que ésta práctica es importante para todo profesionista y que gracias a este pude incursionar en obtener mi primer empleo.

Como uno de los logros puedo mencionar las áreas de oportunidad que salieron a flote para poder trabajar en ello y así tener mayor conocimiento de otros temas que anteriormente eran desconocidos o no llevados a la práctica y el poder ascender a puestos en los que fui promovido por las capacidades y habilidades con las que cuento.

Los conocimientos obtenidos en la licenciatura son reafirmados en cada una de las experiencias profesionales, ¿Qué se quiere decir con esto?, que la base de todo conocimiento es la teoría, es el saber qué se está haciendo y no sólo hacer las cosas por hacerlas, ésta es uno de los mensajes que aprendí de un jefe y que es muy cierto.

En un futuro gracias a todos los puestos que he desempeñado, tengo la certeza de poder llegar a ser un excelente coordinador del área de soporte técnico o incluso a nivel gerencial, ya que día con día me estoy capacitando en esas área de oportunidad y en las nuevas tecnologías que van surgiendo para poder implementarlas y que sean de gran ayuda para las empresas o para un negocio propio.

Por último, este trabajo va dirigido a todos aquellos estudiantes que hoy en día van surgiendo como profesionistas y que deseen lograr sus objetivos en el campo laboral y profesional, ésta carrera es apasionante y se podrán encontrar con dificultades pequeñas o grandes que deberán ser tomados como retos y así podrán disfrutar de su crecimiento profesional y obtener satisfacciones personales.

## **BIBLIOGRAFÍA.**

<span id="page-69-0"></span>Yolanda Jurado Rojas (2002) Técnicas de investigación documental. Ed. International Thomson, México.

http://www.signatrongps.com/magallanes.htm

http://www.sonicwall.com/mx/

http://www.fortinet.com/aboutus/locations.html

http://docs.fortinet.com/fgt/archives/3.0/install/FortiGate-100A\_Install\_Guide\_01- 30006-0449-20080131.pdf

http://www.mcmtelecom.com.mx/html/index.php

http://www.syscom.mx/

http://store.sony.com/webapp/wcs/stores/servlet/ProductDisplay?catalogId=10551 &storeId=10151&langId=-1&partNumber=SMPU10

http://www.lacie.com/la/products/product.htm?id=10476

http://homesupport.cisco.com/es-latam/support/printservers/WPSM54G/download

http://www.aplicacionestecnologicas.com/Reloj\_Checador\_digital/index.html (Hoy descontinuado)

http://www.youtube.com/watch?v=0Y5FYcvxP60

http://www.youtube.com/watch?v=-LTT7fUa9P4&feature=related

https://www.internetworks.com.mx/?gclid=CLuAsqr1mbACFWrptgodLhxcYA

https://adm.vivetelmex.com/login.aspx?ReturnUrl=%2fDefault.aspx

http://mantcomjuan.blogspot.mx/

http://www.aner.com/software-de-gestion-empresarial/que-es-un-erp